# **FSM-510G series**

# **10-Port Managed Industrial Ethernet Switch**

# **CLI Command Reference**

**Version Number: Issue: 1.0, Dec 2014** 

# **CONTENTS**

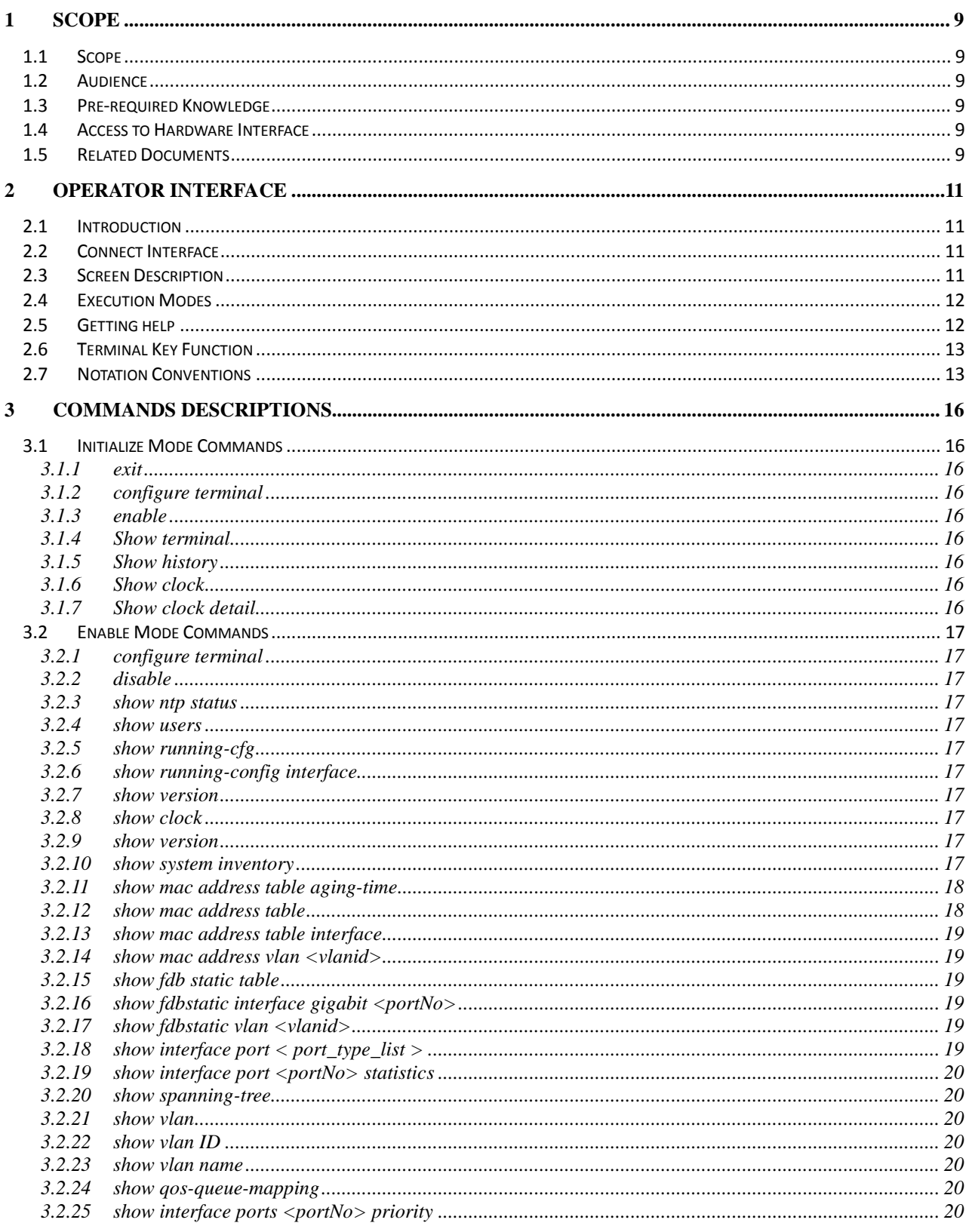

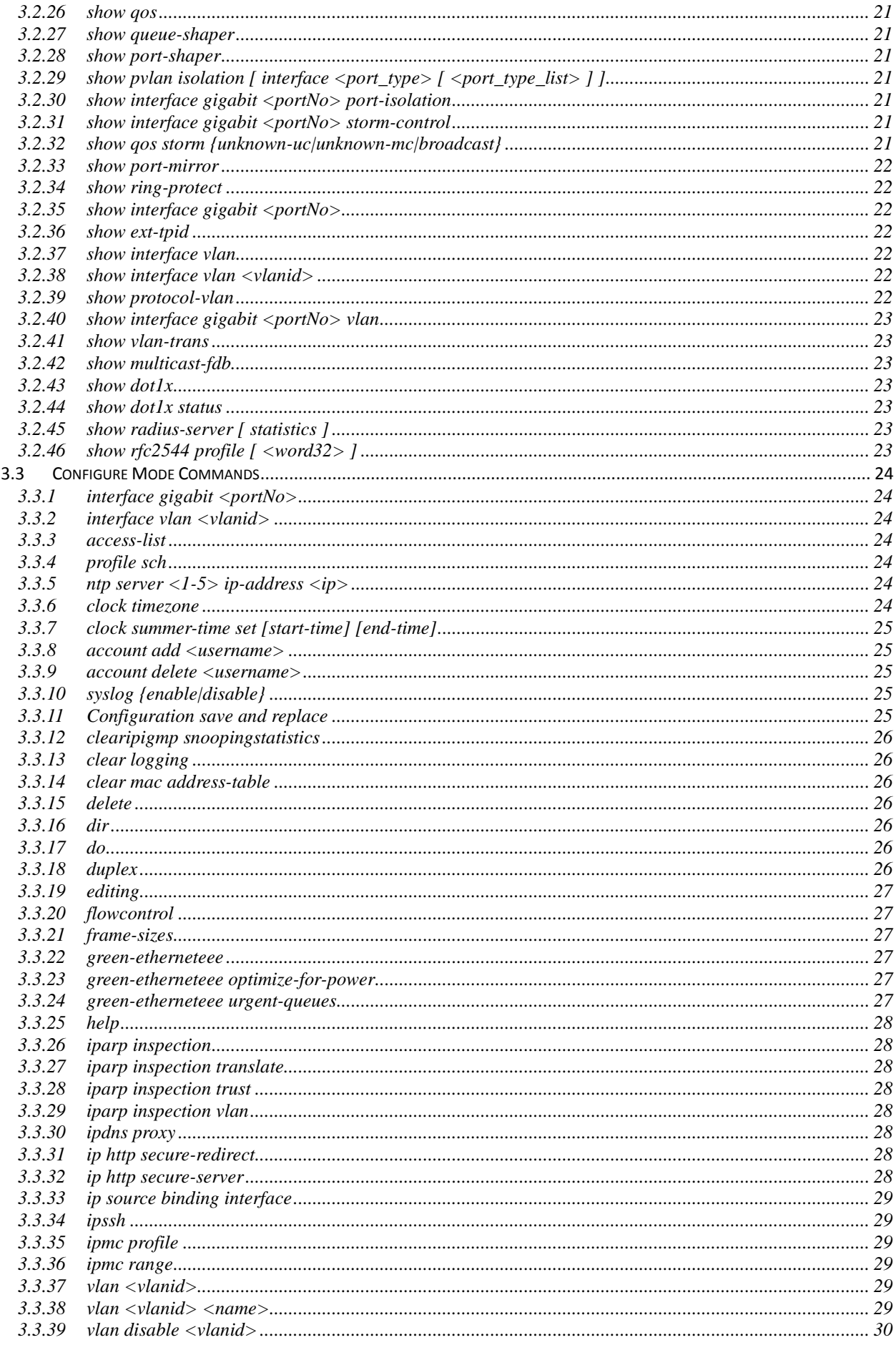

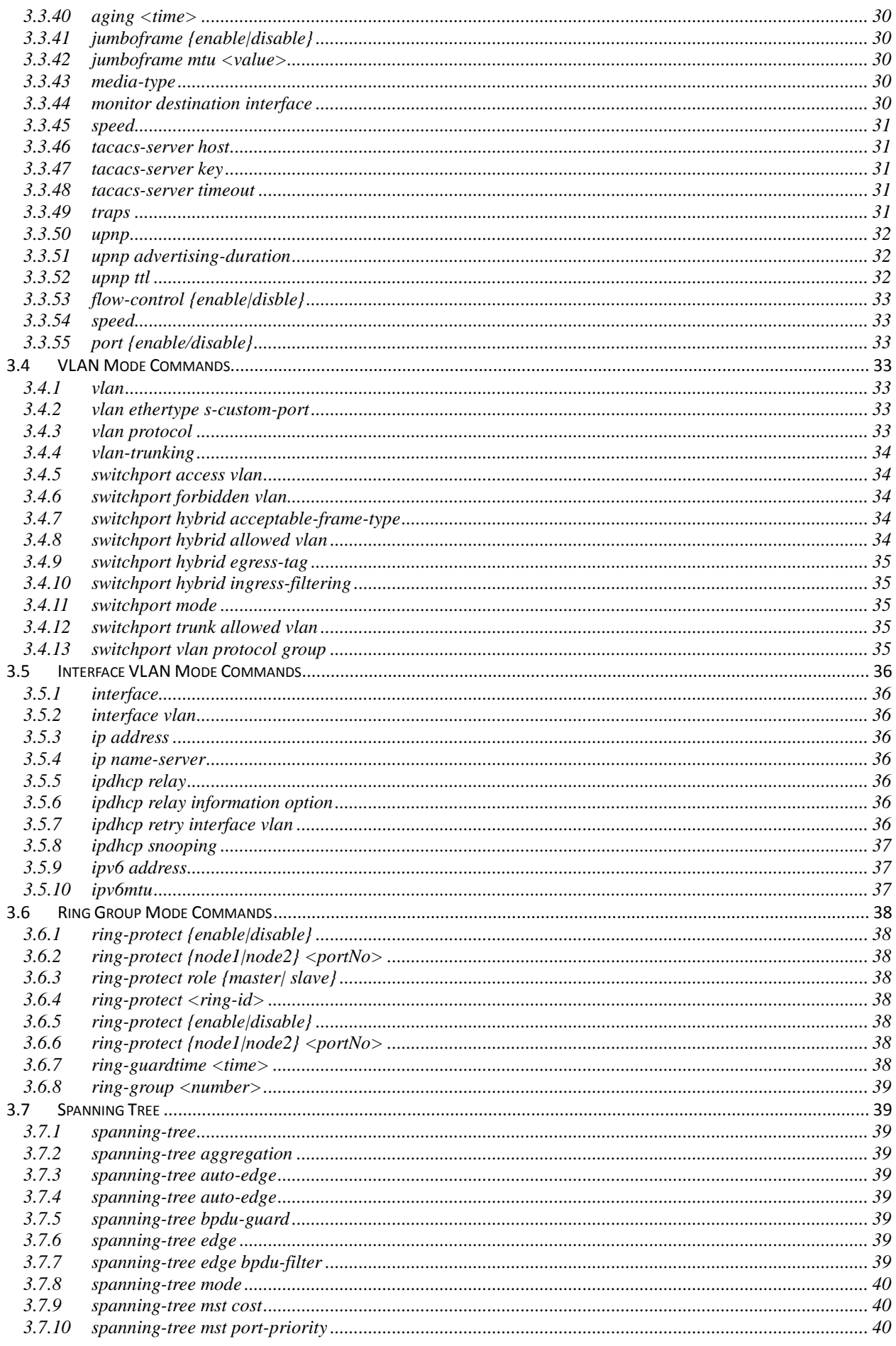

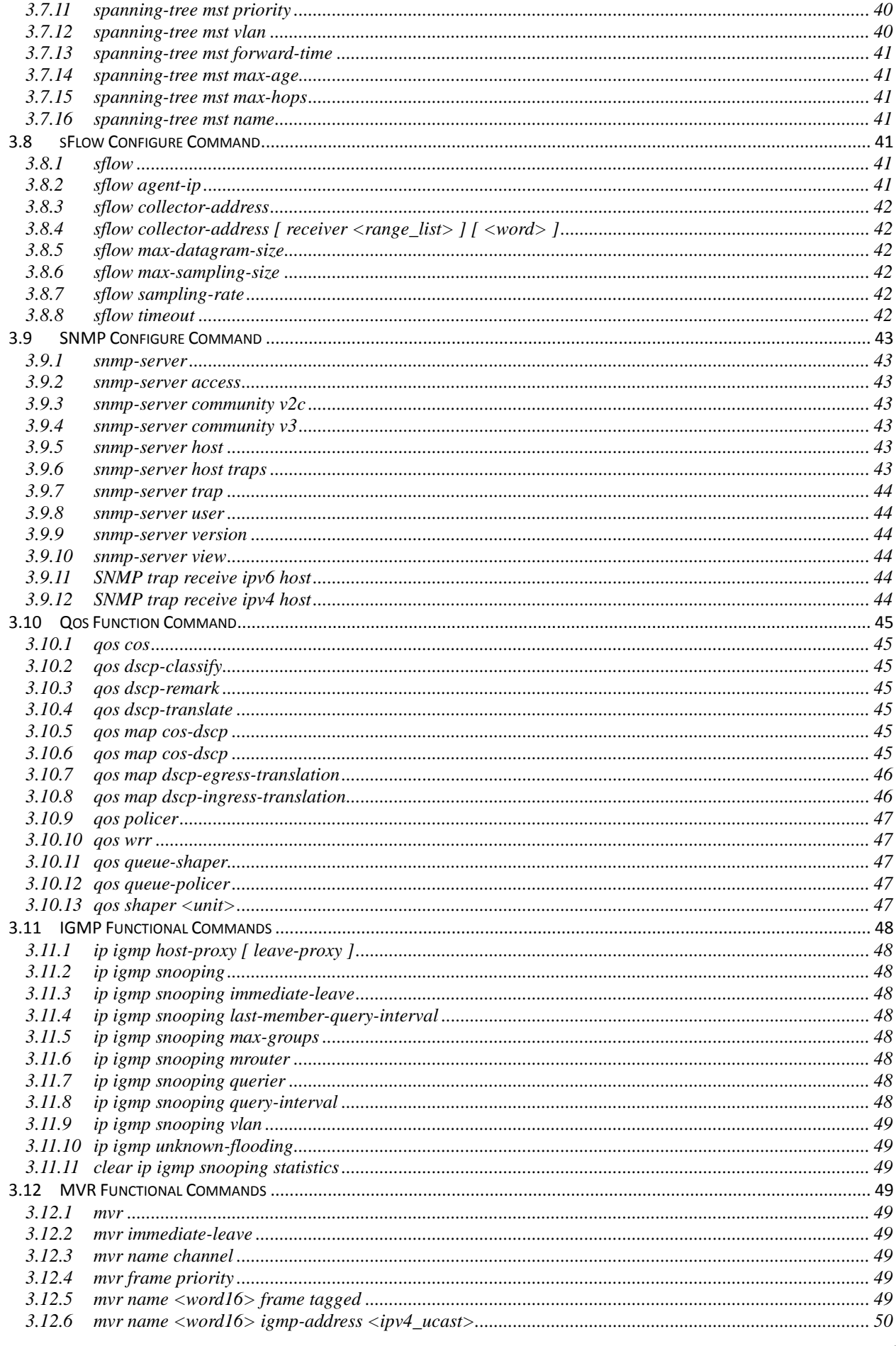

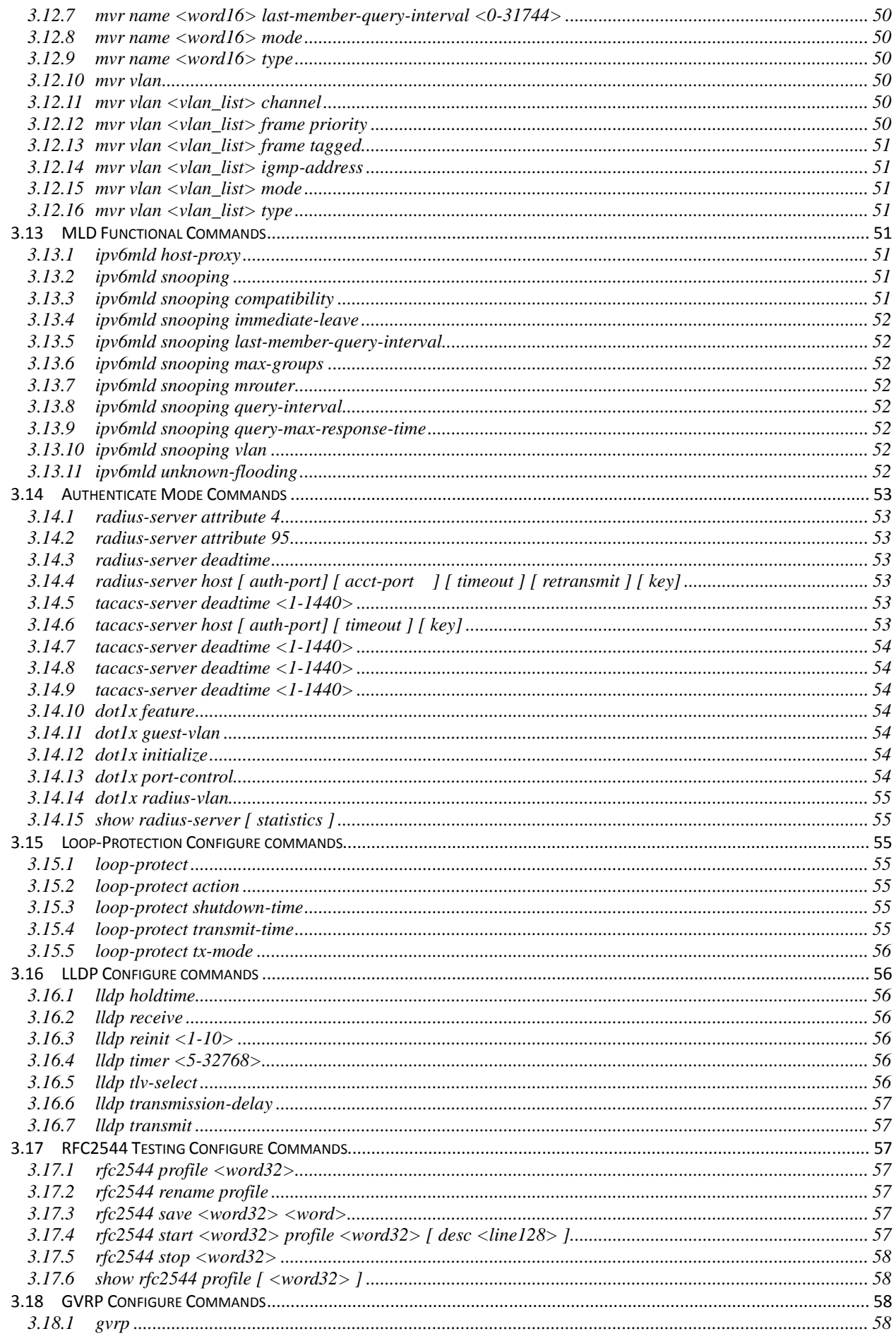

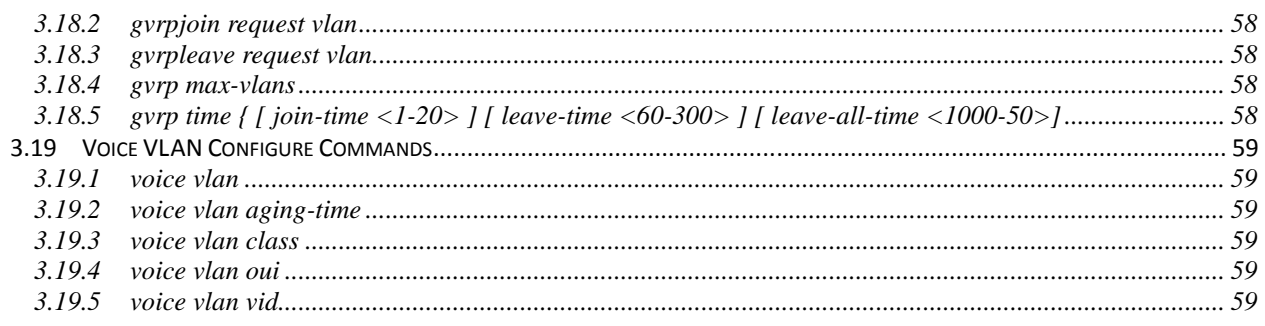

# [LIST OF TABLES]

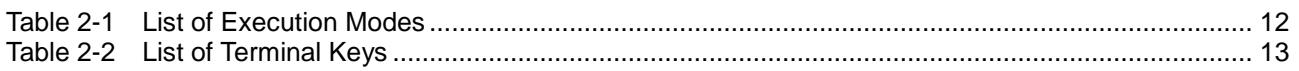

# [LIST OF FIGURES]

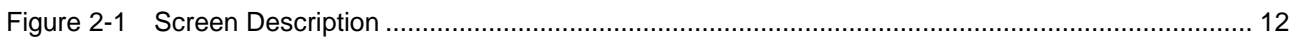

# **1. Scope**

- **1.1 Scope**
- **1.2 Audience**
- **1.3 Pre-required Knowledge**
- **1.4 Access to Hardware Interface**
- **1.5 Related Documents**

# **1 Scope**

## **1.1 Scope**

This user guide describes the commands and parameters of the Command Line Interface (CLI) as implemented in the current version of FSM-510G series software. These commands are used to set-up, administer and maintain the system.

## **1.2 Audience**

The guide is intended for Operating personnel (sometimes called craft persons).

## **1.3 Pre-required Knowledge**

The reader must be familiar with the:

- Basic operations of FSM-510G series (see the HW Installation Guide).
- Security and activity monitoring constraints that limit how a command is implemented.

## **1.4 Access to Hardware Interface**

Access to the hardware interface is by a terminal (or computer with terminal emulation software). Requirements for the terminal are:

- RS-232 ASCII port
- Selectable transmission baud rate
- Full alphanumeric capability
- Selectable odd/even or no parity check

## **1.5 Related Documents**

You may want to refer to the following related documents:

FSM-510G series Quick Installation Guide

# **2. Operator Interface**

- **2.1 Introduction**
- **2.2 Connect Interface**
- **2.3 Authorization Level**
- **2.4 Screen Description**
- **2.5 Execution Modes**
- **2.6 Getting Help**
- **2.7 Terminal Key Function**
- **2.8 Notation Conventions**

10

# **2 Operator Interface**

## **2.1 Introduction**

Access to the Switch is protected by a logon security system. You can log on to the switch with the user name and password. After three failed logon attempts, the system refuses further attempts.

After you log on, the system monitors the interface for periods of inactivity. If the interface is inactive for too long, you are automatically logged off.

The CLI initial user name is (admin) and none password (). You should change the password as soon as possible, because the initial password is known to anyone who reads this manual. You can also change the user name or add additional user names. Use the "account add" command to enter a new user identification, password and authorization level.

## **2.2 Connect Interface**

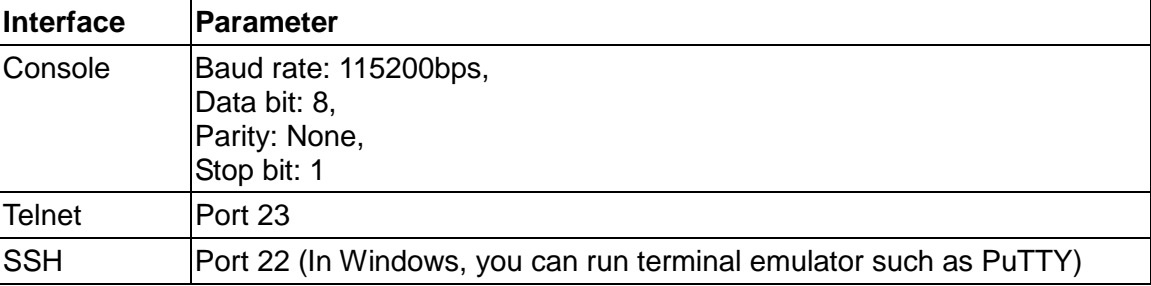

## **2.3 Screen Description**

- 1. Connecting to FSM-510G Ethernet port(RJ45 Ethernet port)
- 2. Key-in the command under Telnet: **telnet 192.0.2.1**
- 3. Login with default account and password. **Username: admin Password: (none)**

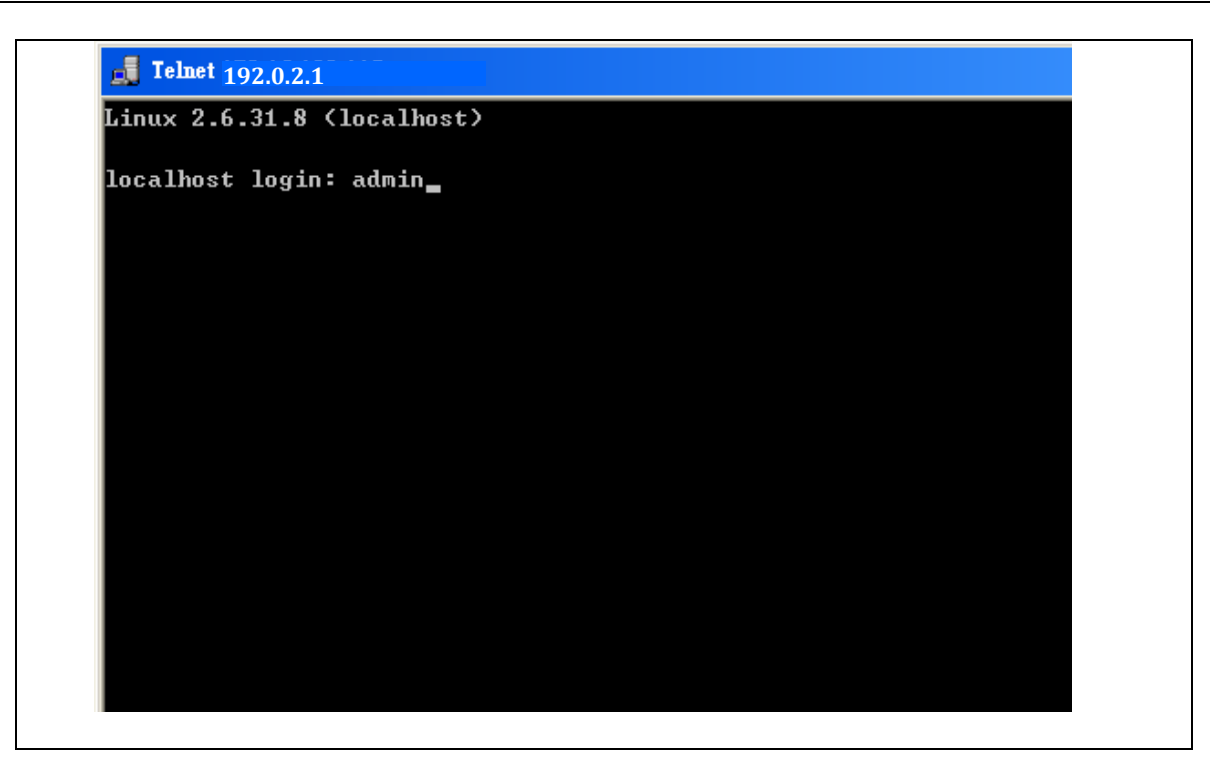

Figure 2-1 Screen Description

# **2.4 Execution Modes**

The CLI contains several execution modes. Users will see different set of commands under different execution modes. Table 2-1 lists all the execution modes and their purposes. When users enter a certain execution mode, the corresponding mode prompt will be displayed automatically on the screen. The mode prompts of all the execution modes are also listed in Table 2-1.

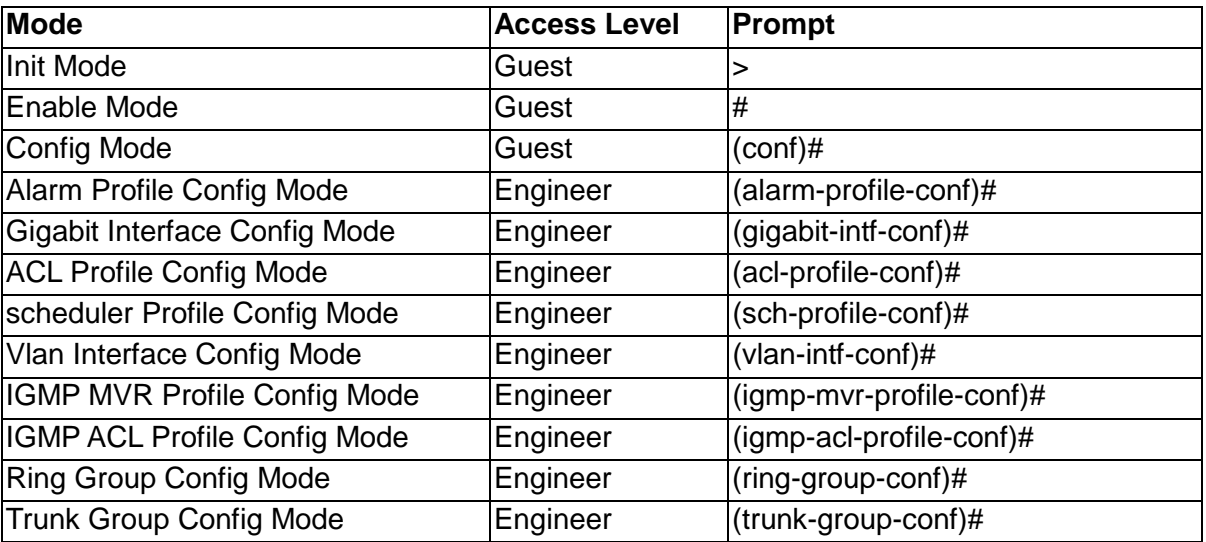

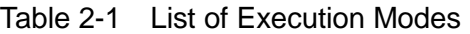

## **2.5 Getting help**

The user can get help by entering a question mark '?' at each position in the command. The displayed result depends on the execution mode and previous input.

# **2.6 Terminal Key Function**

Following is the list of all the terminal keys and their function.

| <b>ENTER</b>             | Run a CLI config script                                                                                                    |
|--------------------------|----------------------------------------------------------------------------------------------------|
| <b>CTRL-M</b>            |                                                                                                    |
| <b>TAB</b>               | Tab completion.                                                                                                    |
| <b>CTRL-I</b>            | If tab is pressed after a non-whitespace character, complete the word<br>before the Tab.<br>If tab is pressed after a whitespace character, complete the next word.                                                  |
| ?                        | Display available commands<br>If ? is pressed after a non-whitespace character, show possible<br>choices for this word.<br>If ? is pressed after a whitespace character, show possible choices for<br>the next word. |
| <up arrow=""></up>       | Up history                                                                                                    |
| CTRL-P                   |                                                                                                    |
| <down arrow=""></down>   | Down history                                                                                                    |
| <b>CTRL-N</b>            |                                                                                                    |
| Home                     | Move the cursor to the beginning of the input line                                                                                                    |
| <b>CTRL-A</b>            |                                                                                                    |
| End                      | Move the cursor to the end of the input line                                                                                                    |
| CTRL-E                   |                                                                                                    |
| <left arrow=""></left>   | Move the cursor backward                                                                                                    |
| CTRL-B                   |                                                                                                    |
| <right arrow=""></right> | Move the cursor forward                                                                                                    |
| CTRL-F                   |                                                                                                    |
| <b>BACKSPACE</b>         | Erase the character before the cursor                                                                                                    |
| <b>CTRL-H</b>            |                                                                                                    |

Table 2-2 List of Terminal Keys

# **2.7 Notation Conventions**

The notation conventions for the parameter syntax of each CLI command are as follows:

- Parameters enclosed in [ ] are optional.
- Parameter values are separated by a vertical bar "|" only when one of the specified values can be used.
- Parameter values are enclosed in { } when you must use one of the values specified.

# **3. Commands Descriptions**

- **3.1 Initialize Mode Commands**
- **3.2 Enable Mode Commands**
- **3.3 Configure Mode Commands**
- **3.4 VLAN Mode Commands**
- **3.5 Interface VLAN Mode Commands**
- **3.6 Ring Group Mode Commands**
- **3.7 Spanning Tree Configure Commands**
- **3.8 sFlow Configure Command**
- **3.9 SNMP Configure Command**
- **3.10 Qos Function Command**
- **3.11 IGMP Functional Commands**
- **3.12 MVR Functional Commands**
- **3.13 MLD Functional Commands**
- **3.14 Authenticate Mode Commands**
- **3.15 Loop-Protection Configure commands**
- **3.16 LLDP Configure commands**
- **3.17 RFC2544 Testing Configure Commands**
- **3.18 GVRP Configure Commands**
- **3.19 Voice VLAN Configure Commands**

# **3 Commands Descriptions**

## **3.1 Initialize Mode Commands**

The commands in this section (except 'enable' command) can be executed under all command modes. These commands are global commands.

#### **3.1.1 exit**

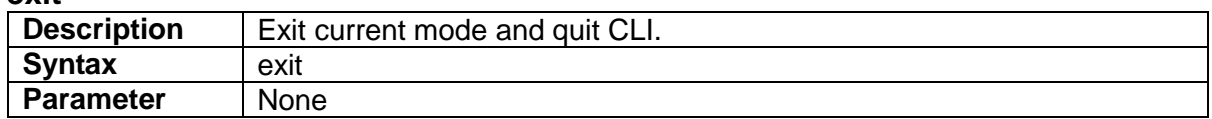

#### **3.1.2 configure terminal**

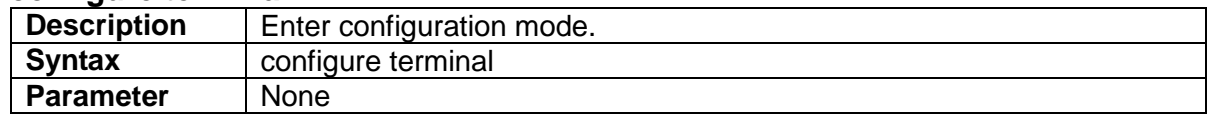

#### **3.1.3 enable**

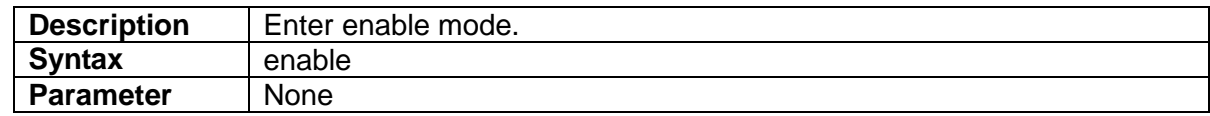

#### **3.1.4 Show terminal**

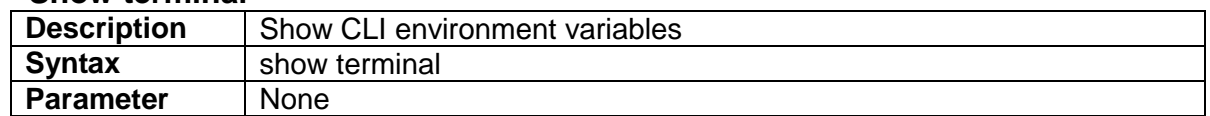

## **3.1.5 Show history**

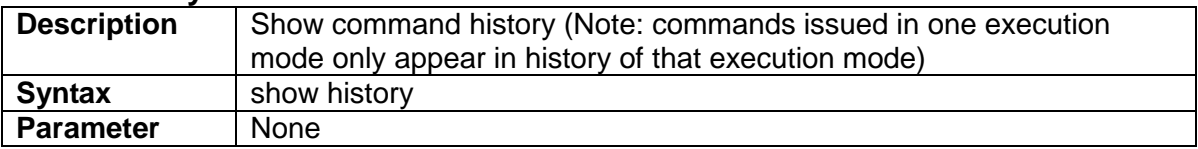

## **3.1.6 Show clock**

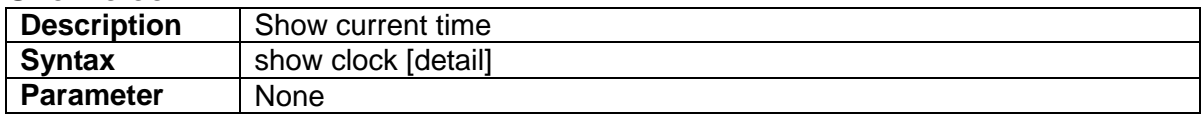

#### **3.1.7 Show clock detail**

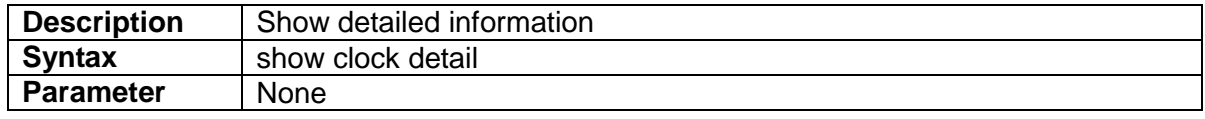

## **3.2 Enable Mode Commands**

All the "show - -" commands in this section can also be executed under any other command mode except Initialize Mode.

#### **3.2.1 configure terminal**

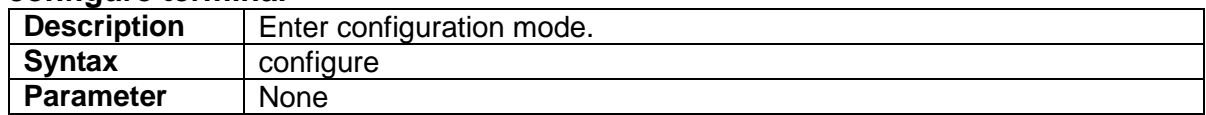

#### **3.2.2 disable**

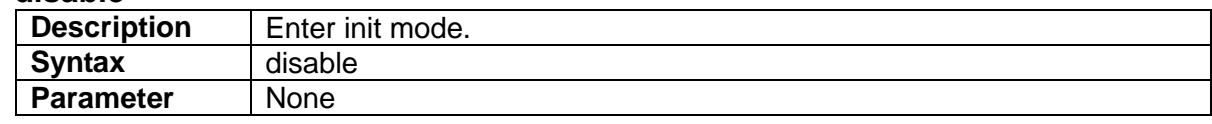

#### **3.2.3 show ntp status**

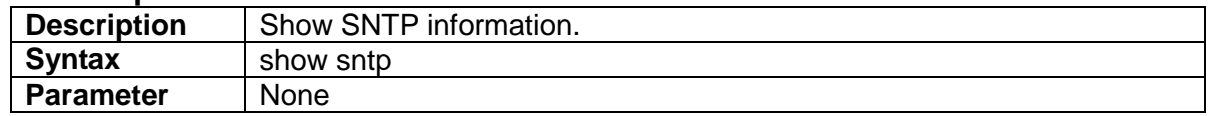

#### **3.2.4 show users**

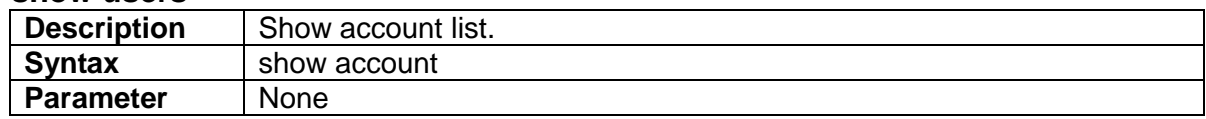

#### **3.2.5 show running-cfg**

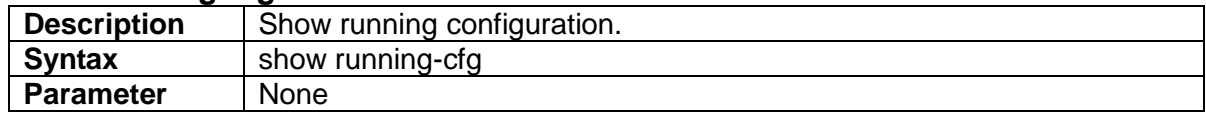

#### **3.2.6 show running-config interface**

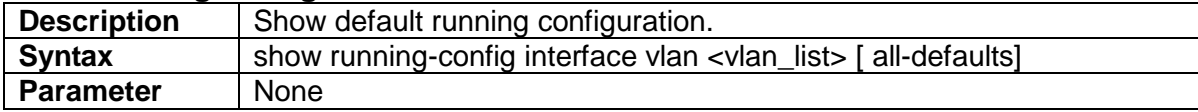

#### **3.2.7 show version**

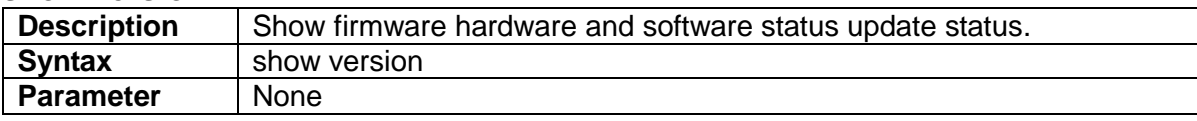

#### **3.2.8 show clock**

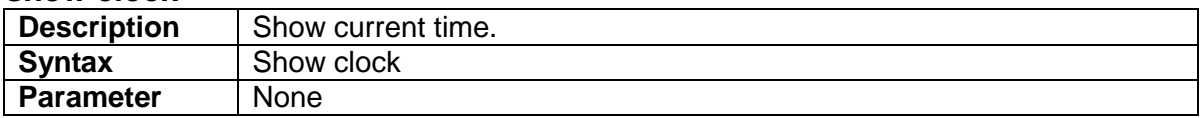

#### **3.2.9 show version**

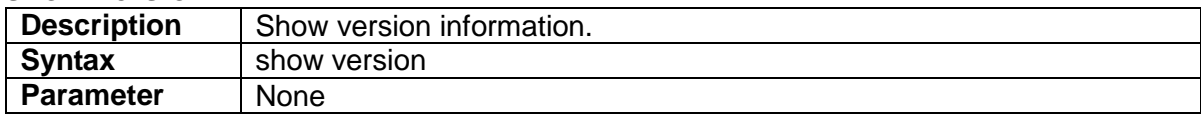

### **3.2.10 show system inventory**

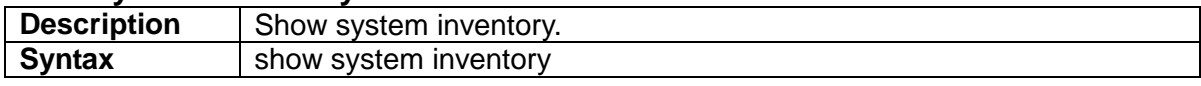

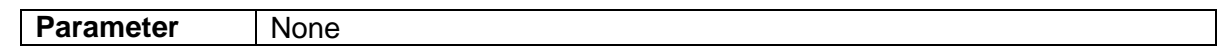

## **3.2.11 show mac address table aging-time**

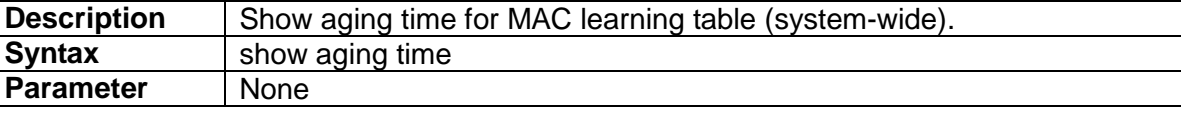

## **3.2.12 show mac address table**

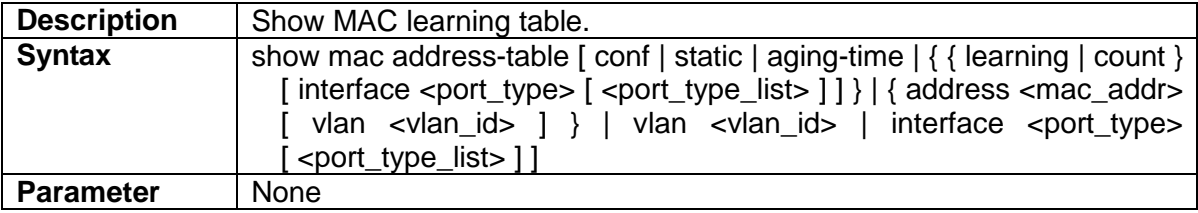

#### **3.2.13 show mac address table interface**

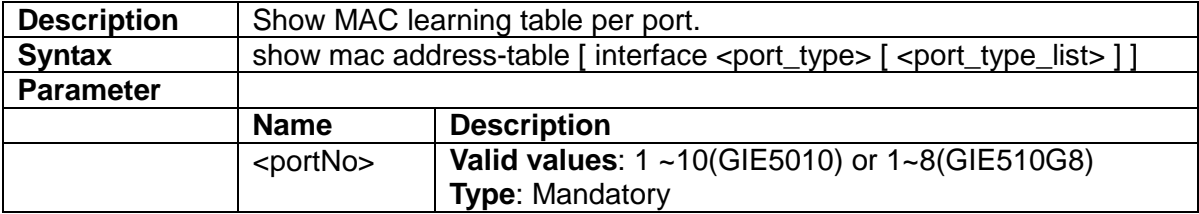

## **3.2.14 show mac address vlan <vlanid>**

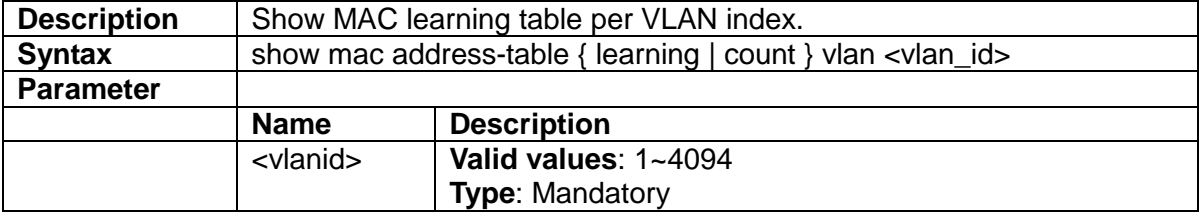

## **3.2.15 show fdb static table**

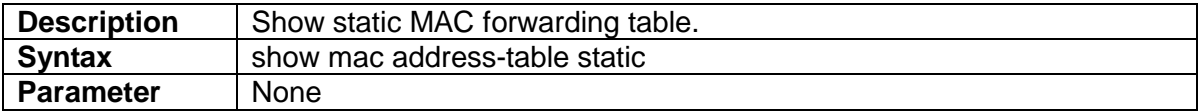

## **3.2.16 show fdbstatic interface gigabit <portNo>**

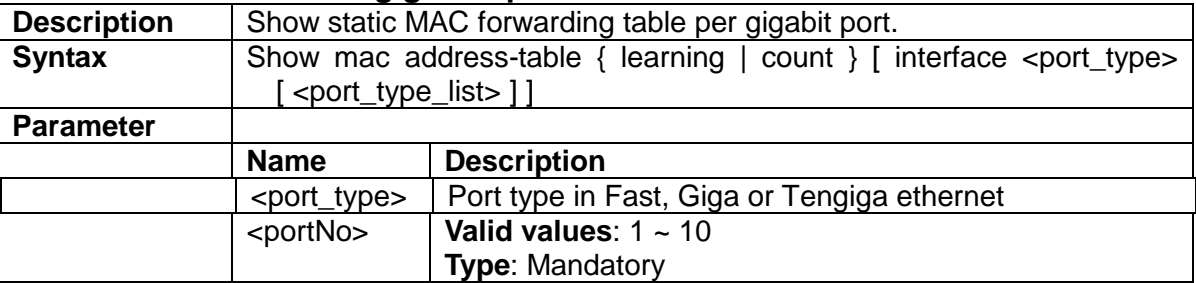

### **3.2.17 show fdbstatic vlan <vlanid>**

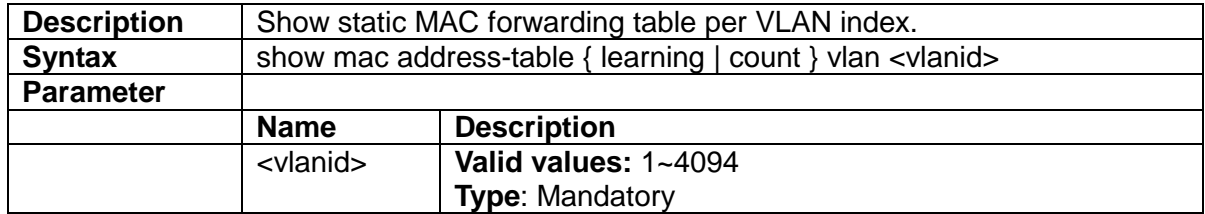

#### 3.2.18 show interface port < port\_type\_list >

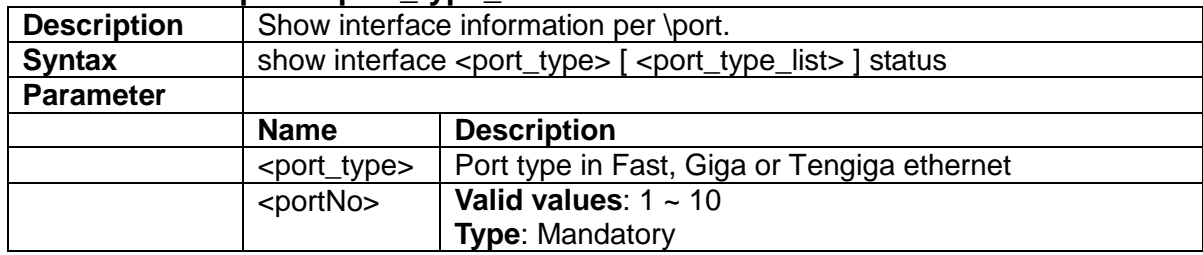

## **3.2.19 show interface port <portNo> statistics**

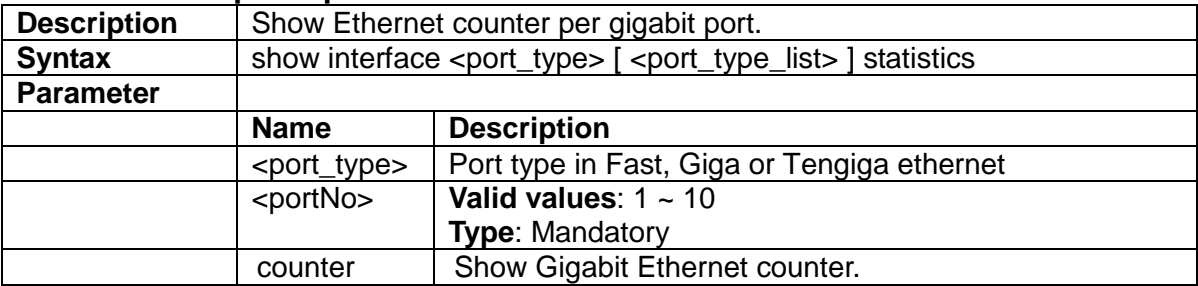

#### **3.2.20 show spanning-tree**

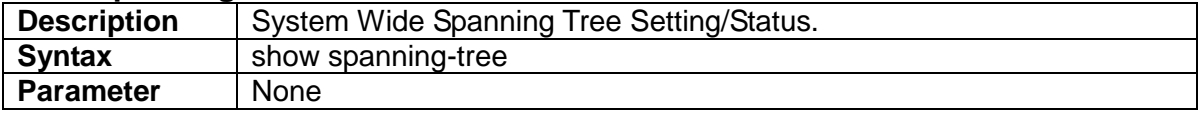

#### **3.2.21 show vlan**

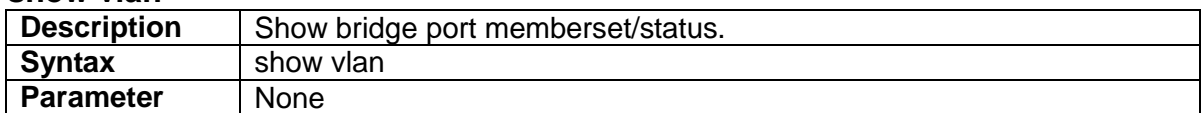

#### **3.2.22 show vlan ID**

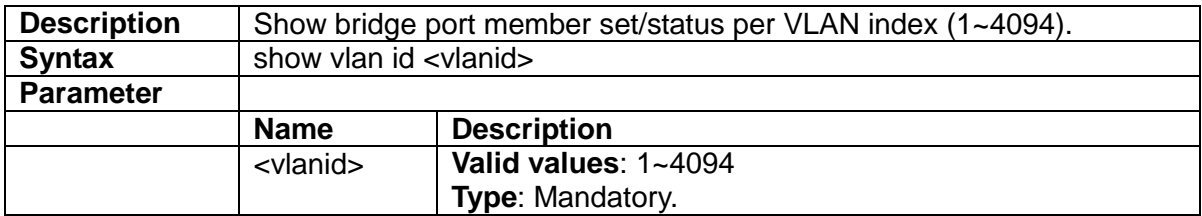

## **3.2.23 show vlan name**

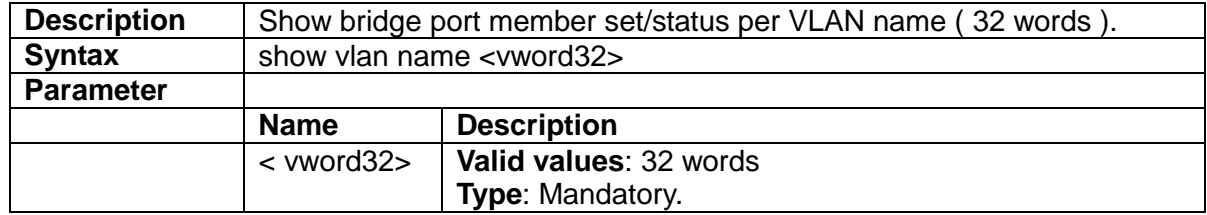

## **3.2.24 show qos-queue-mapping**

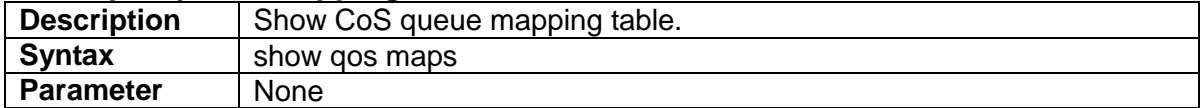

## **3.2.25 show interface ports <portNo> priority**

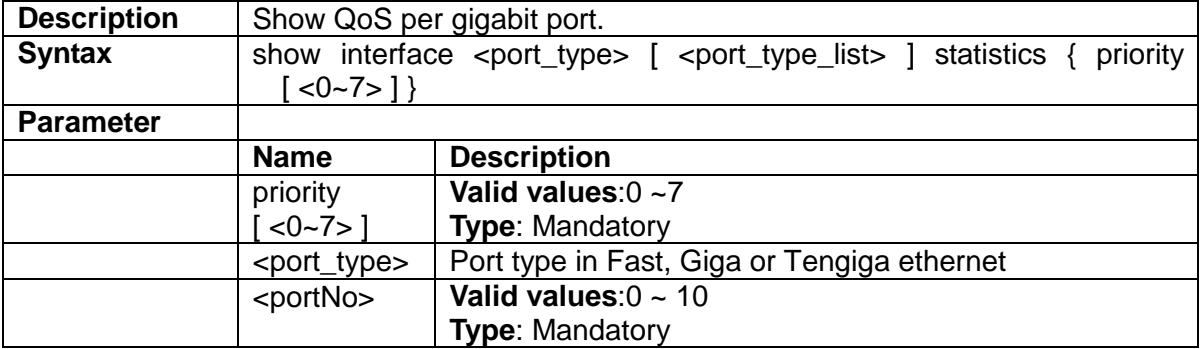

#### **3.2.26 show qos**

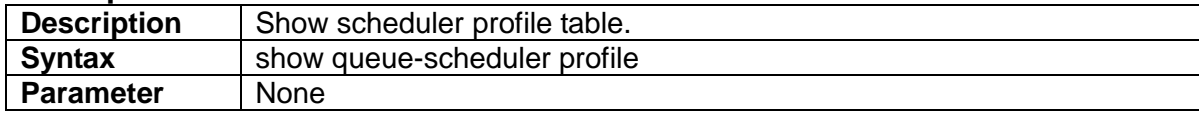

#### **3.2.27 show queue-shaper**

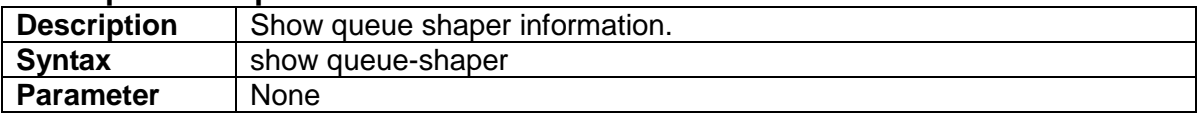

#### **3.2.28 show port-shaper**

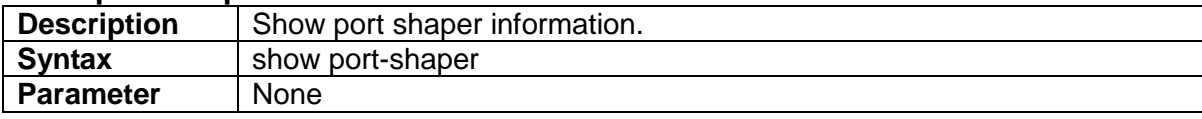

## **3.2.29 show pvlan isolation [ interface <port\_type> [ <port\_type\_list> ] ]**

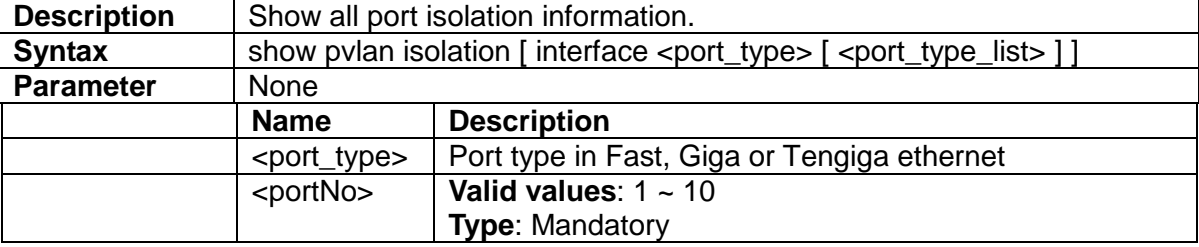

## **3.2.30 show interface gigabit <portNo> port-isolation**

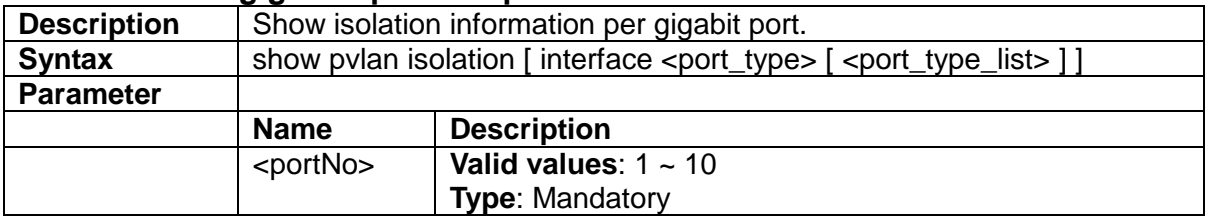

#### **3.2.31 show interface gigabit <portNo> storm-control**

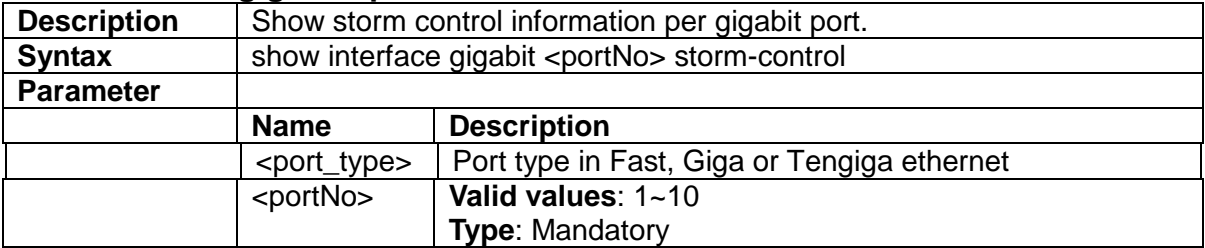

## **3.2.32 show qos storm {unknown-uc|unknown-mc|broadcast}**

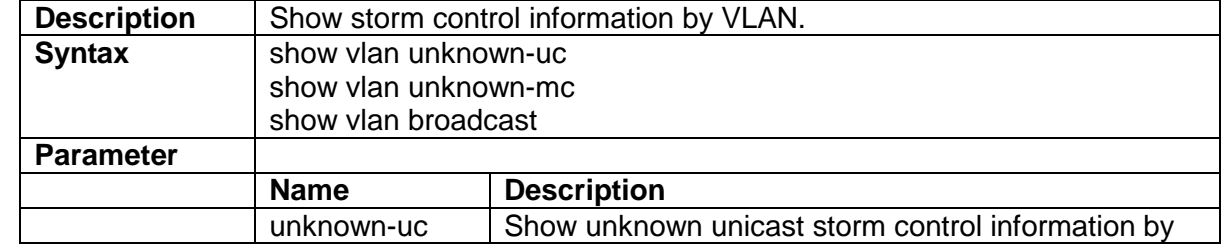

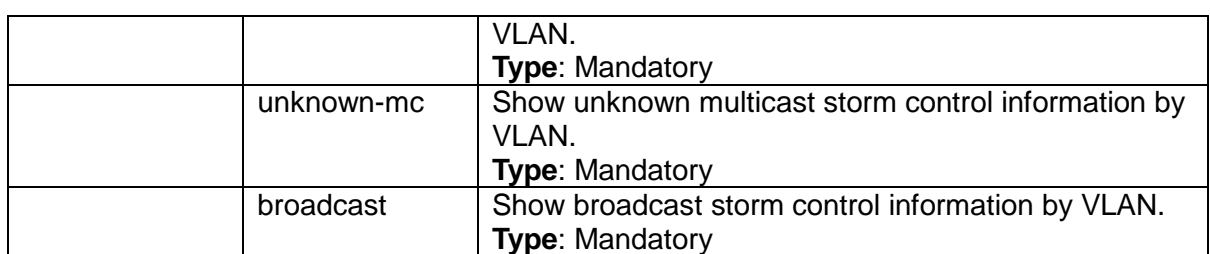

#### **3.2.33 show port-mirror**

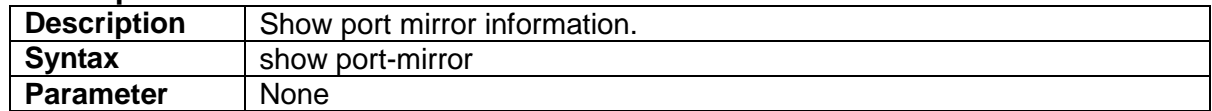

#### **3.2.34 show ring-protect**

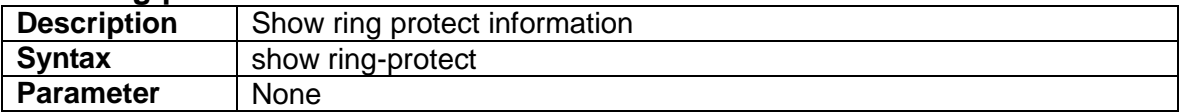

## **3.2.35 show interface gigabit <portNo>**

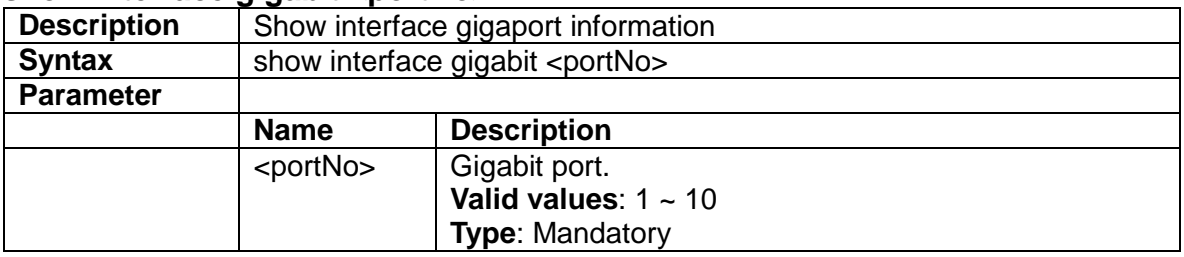

## **3.2.36 show ext-tpid**

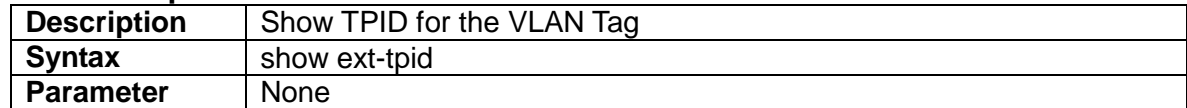

## **3.2.37 show interface vlan**

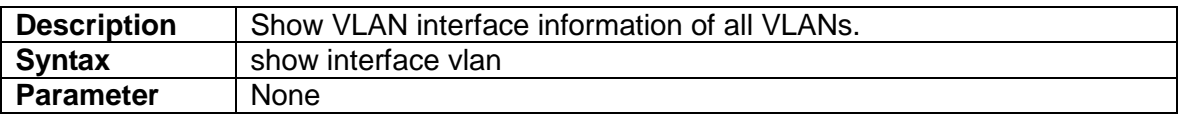

## **3.2.38 show interface vlan <vlanid>**

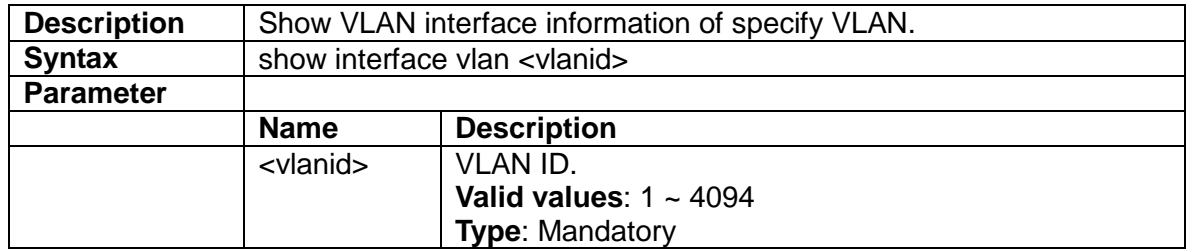

#### **3.2.39 show protocol-vlan**

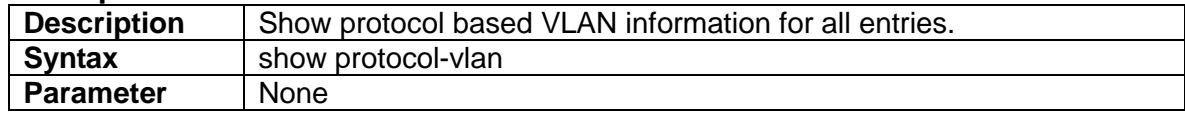

## **3.2.40 show interface gigabit <portNo> vlan**

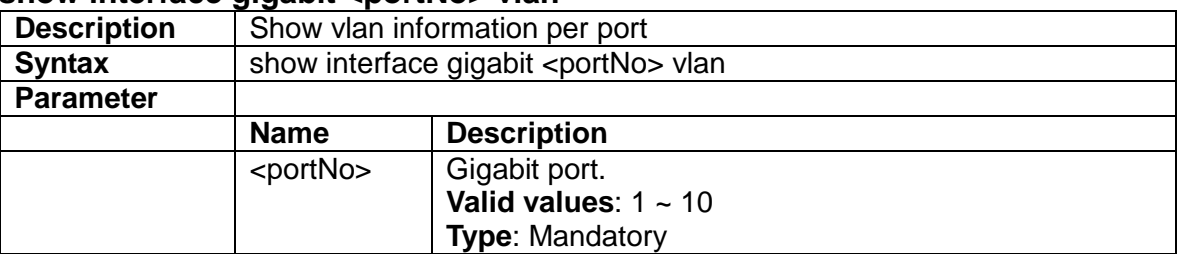

## **3.2.41 show vlan-trans**

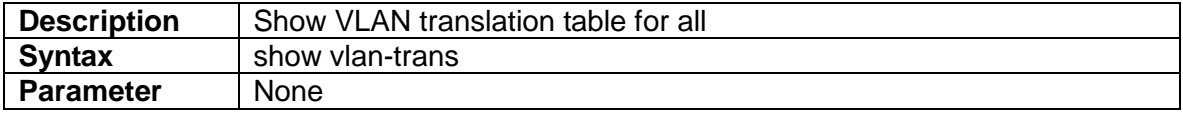

#### **3.2.42 show multicast-fdb**

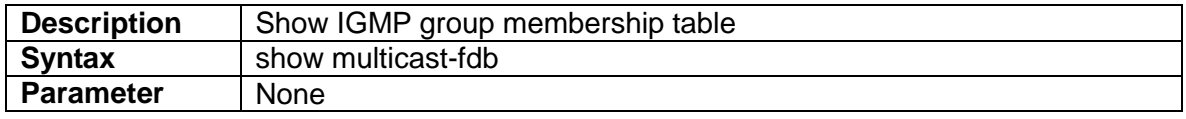

## **3.2.43 show dot1x**

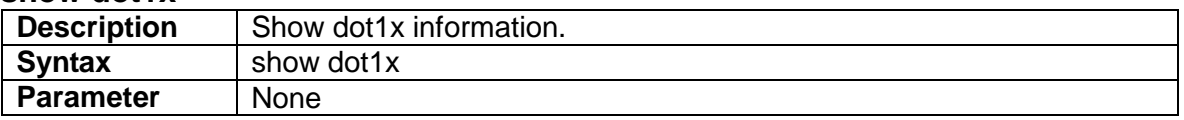

## **3.2.44 show dot1x status**

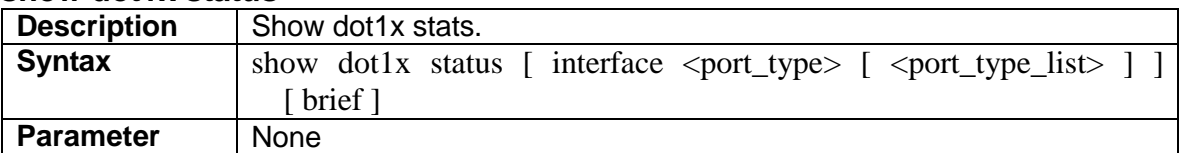

## **3.2.45 show radius-server [ statistics ]**

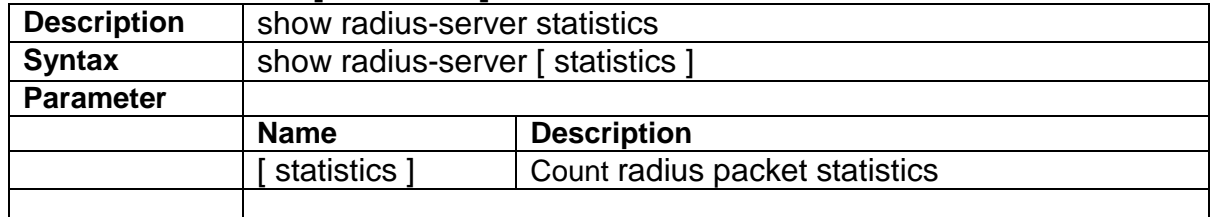

## **3.2.46 show rfc2544 profile [ <word32> ]**

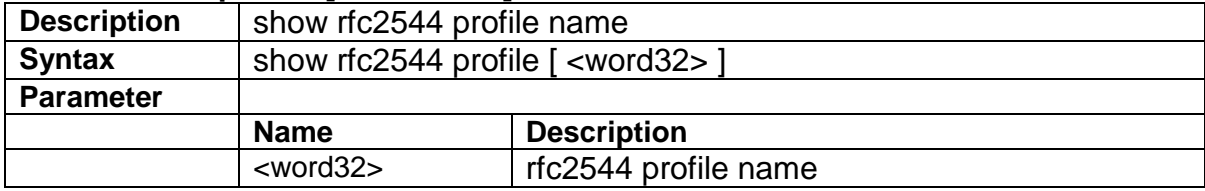

# **3.3 Configure Mode Commands**

Commands that can be executed under Configure Mode

#### **3.3.1 interface gigabit <portNo>**

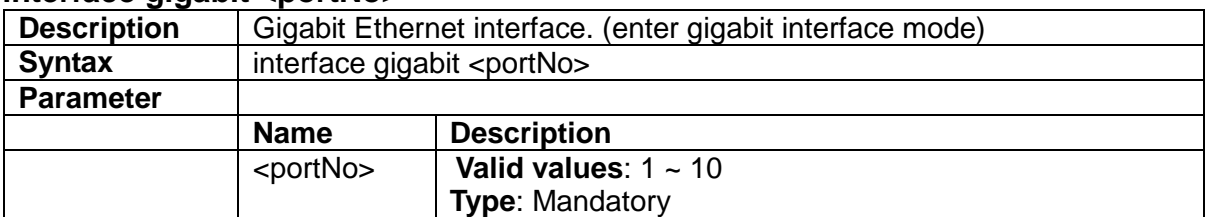

#### **3.3.2 interface vlan <vlanid>**

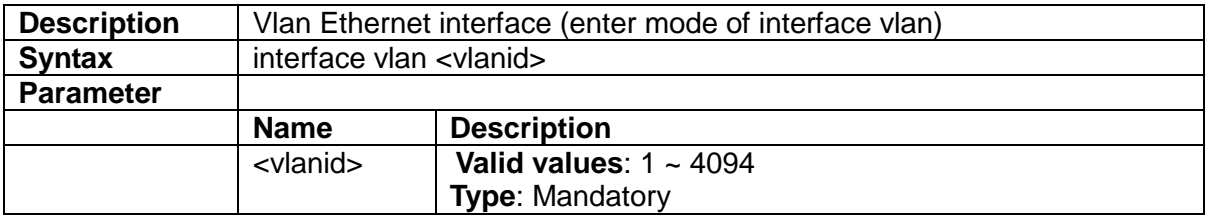

#### **3.3.3 access-list**

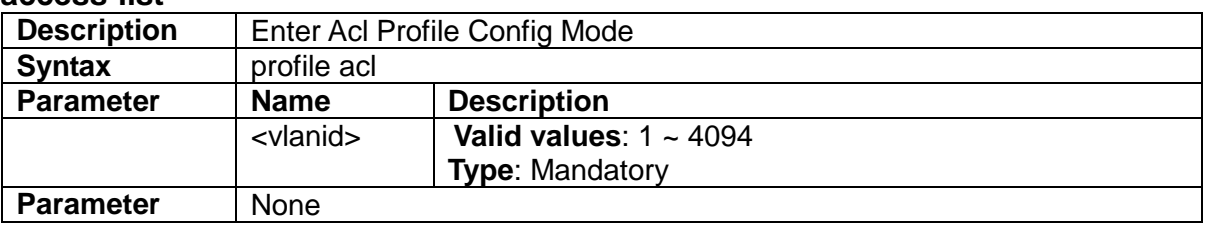

## **3.3.4 profile sch**

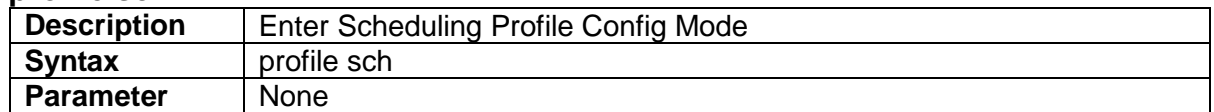

## **3.3.5 ntp server <1-5> ip-address <ip>**

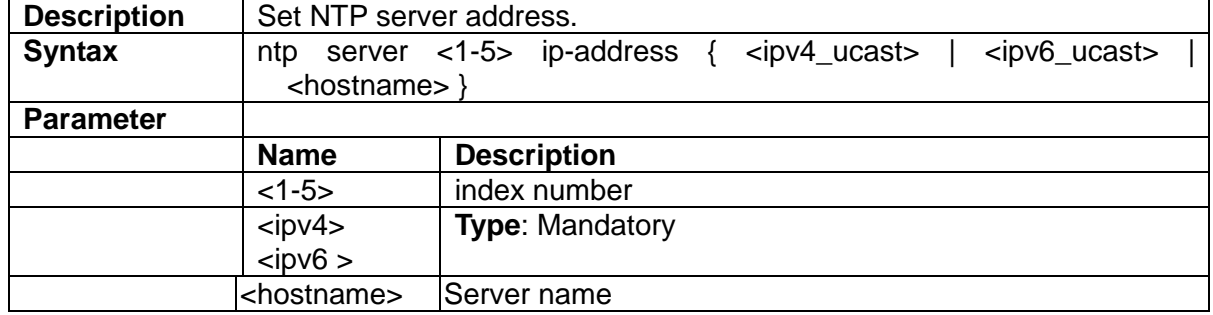

#### **3.3.6 clock timezone**

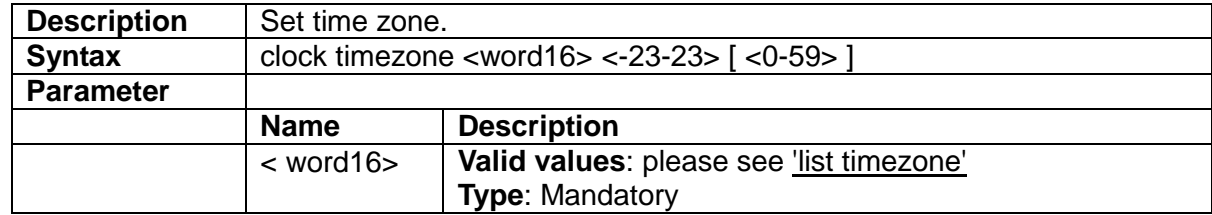

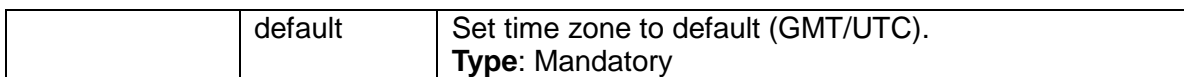

## **3.3.7 clock summer-time set [start-time] [end-time]**

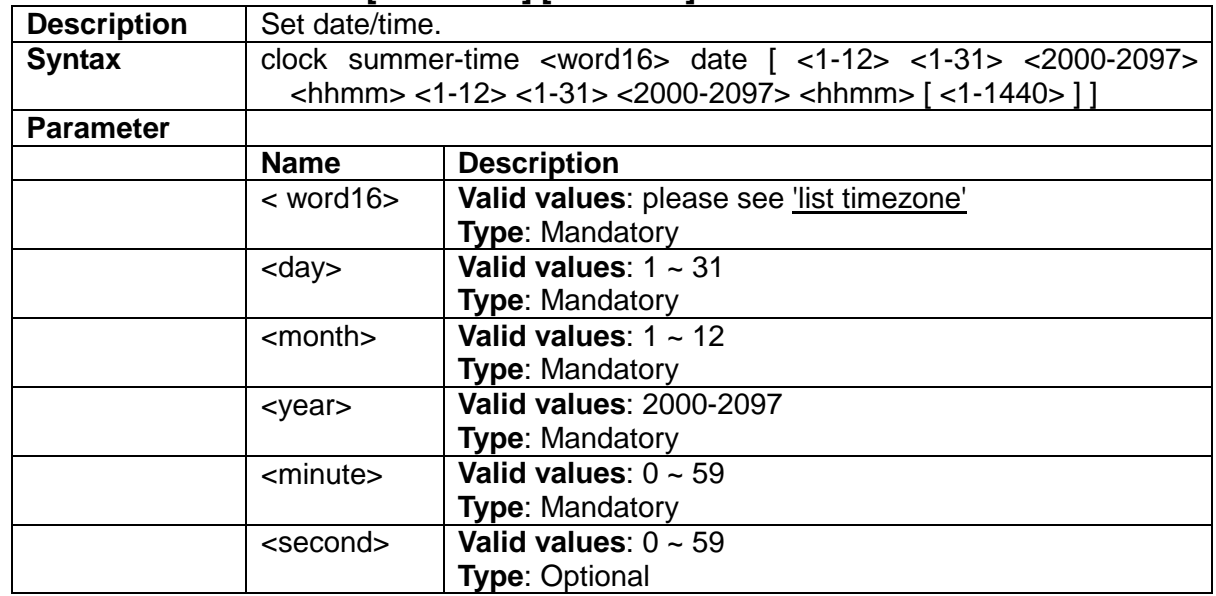

#### **3.3.8 account add <username>**

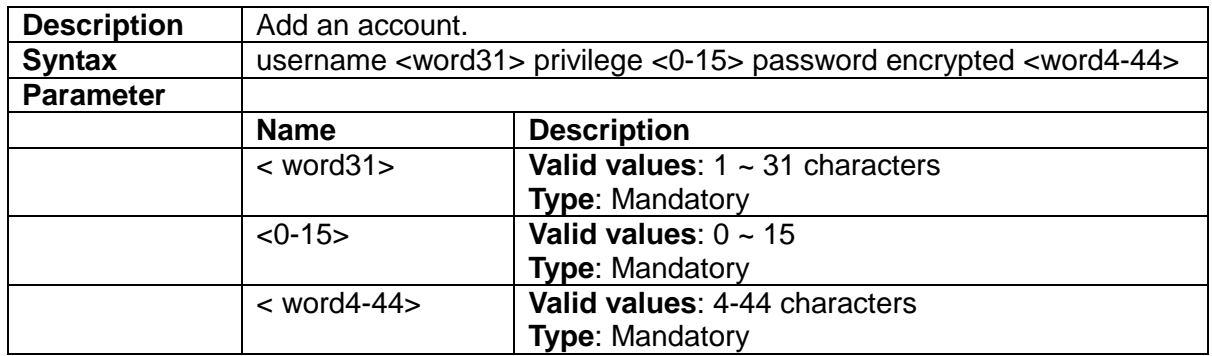

## **3.3.9 account delete <username>**

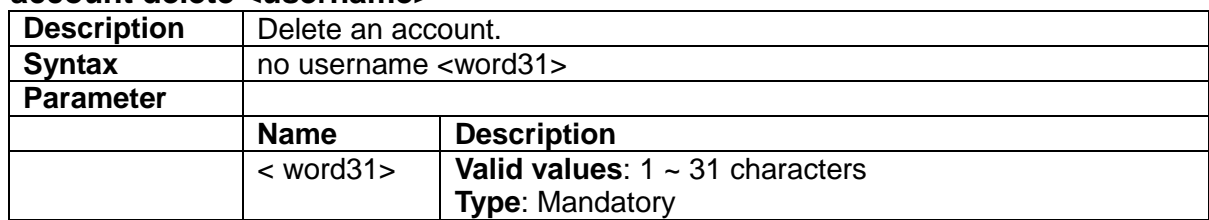

#### **3.3.10 syslog {enable|disable}**

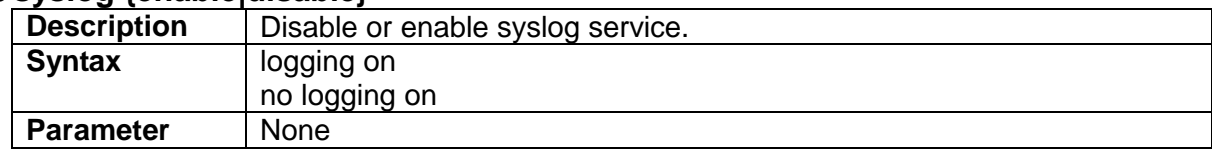

## **3.3.11 Configuration save and replace**

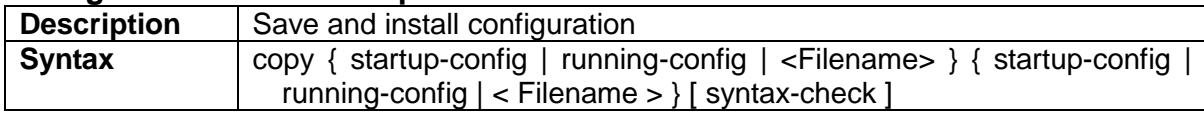

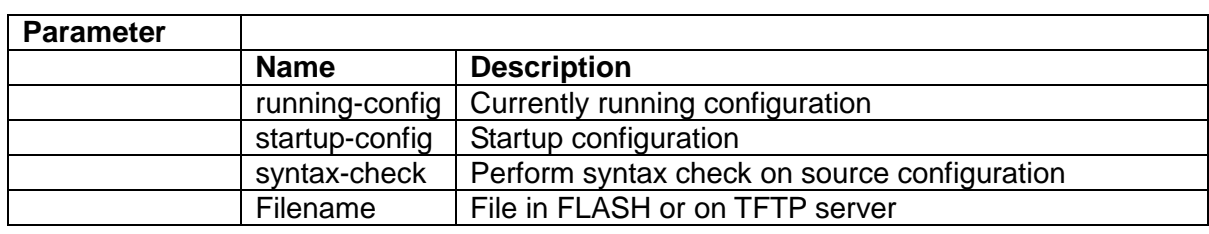

#### **3.3.12 clearipigmp snoopingstatistics**

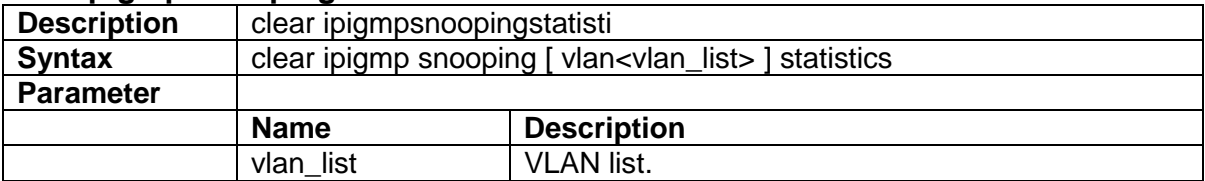

### **3.3.13 clear logging**

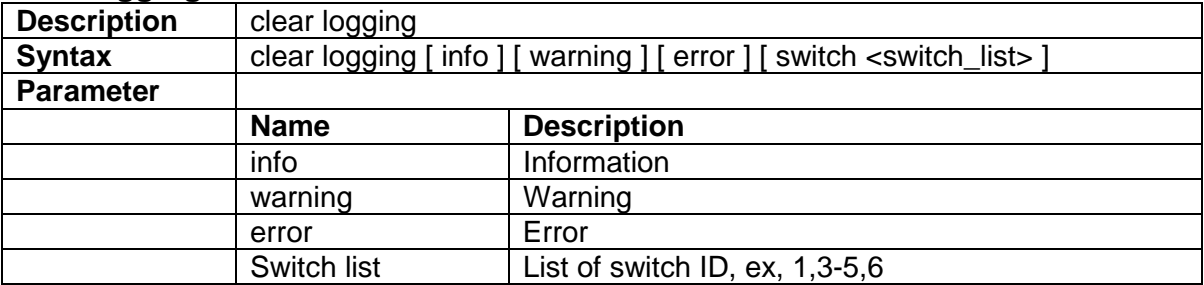

#### **3.3.14 clear mac address-table**

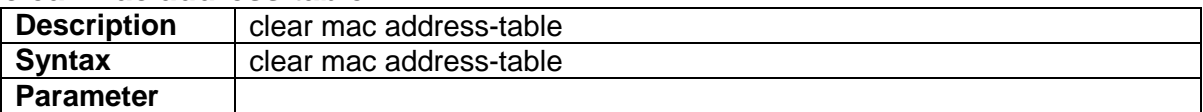

#### **3.3.15 delete**

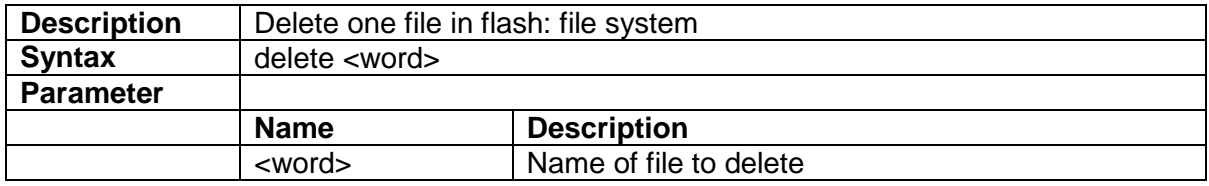

#### **3.3.16 dir**

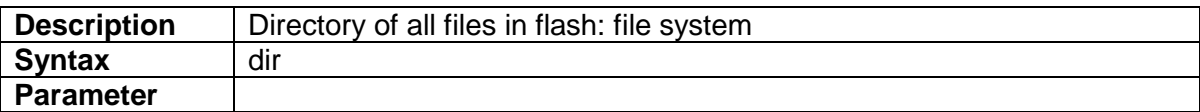

## **3.3.17 do**

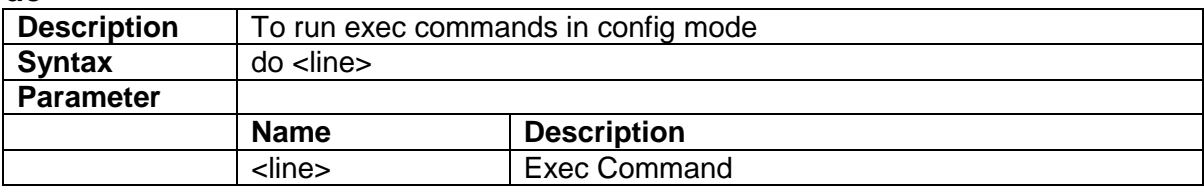

## **3.3.18 duplex**

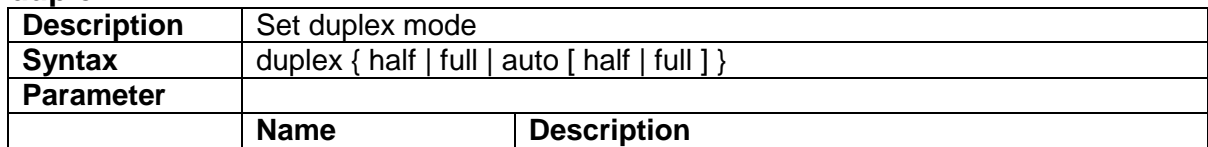

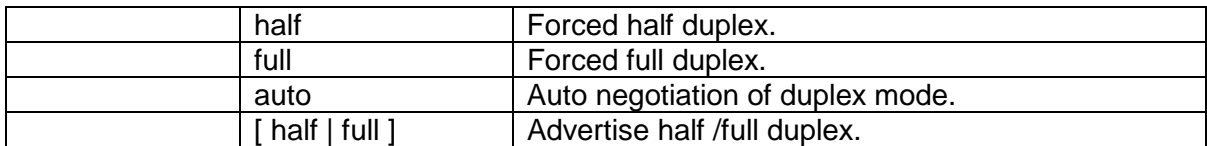

## **3.3.19 editing**

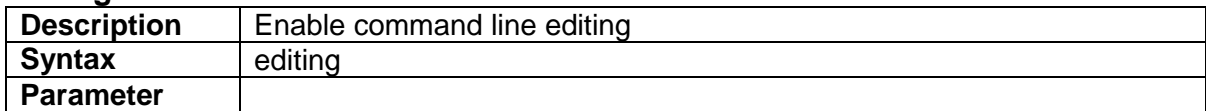

#### **3.3.20 flowcontrol**

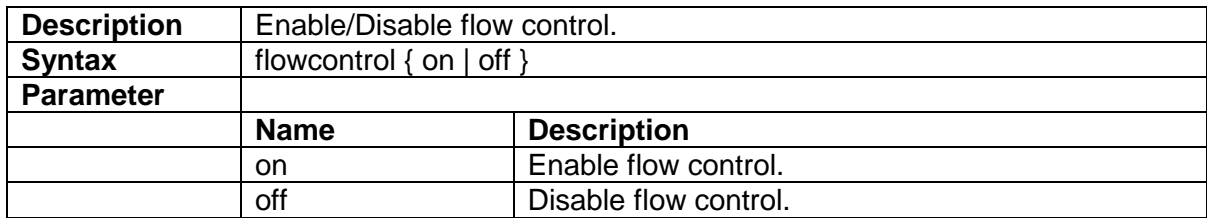

## **3.3.21 frame-sizes**

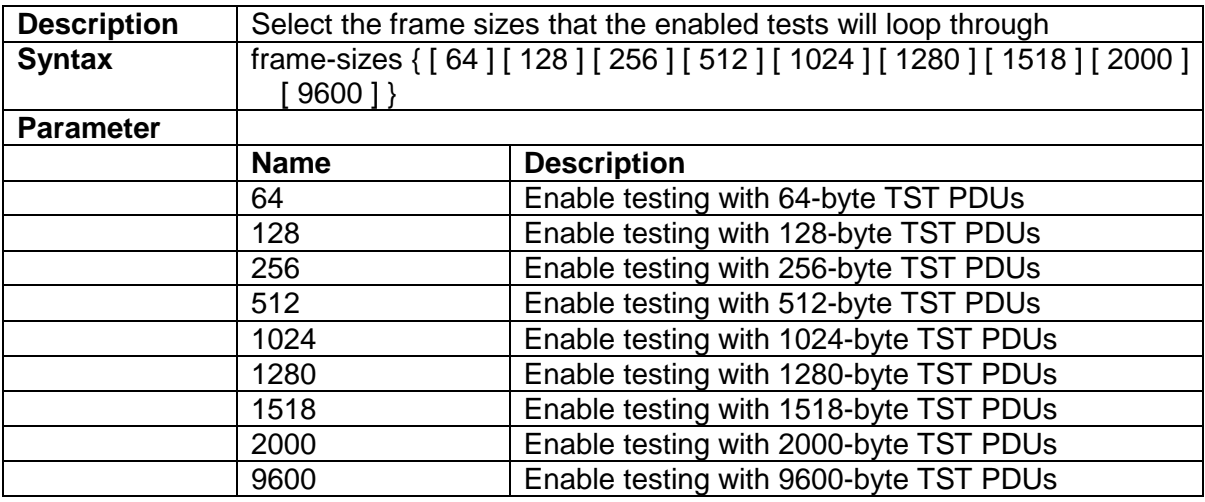

## **3.3.22 green-etherneteee**

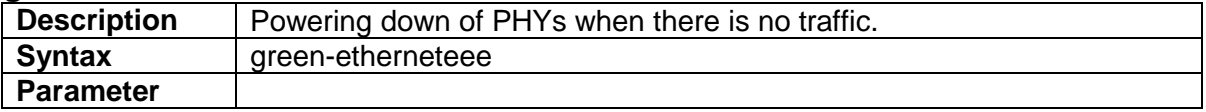

#### **3.3.23 green-etherneteee optimize-for-power**

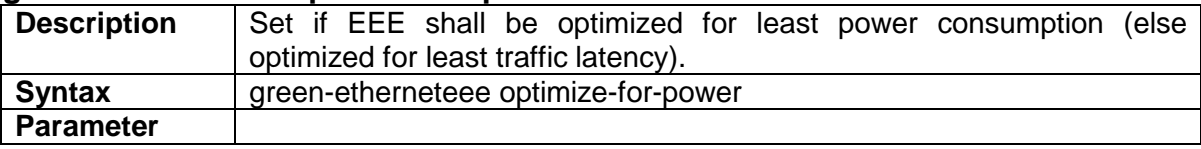

#### **3.3.24 green-etherneteee urgent-queues**

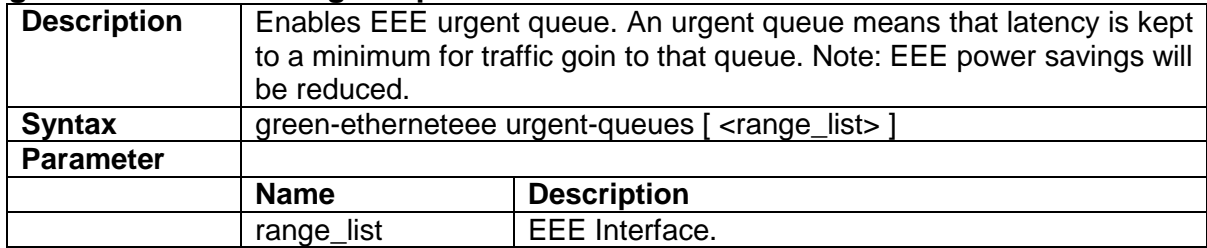

#### **3.3.25 help**

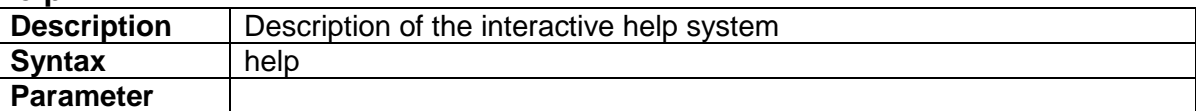

#### **3.3.26**

### **iparp inspection**

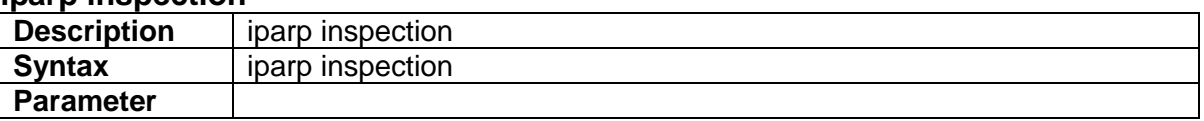

## **3.3.27 iparp inspection translate**

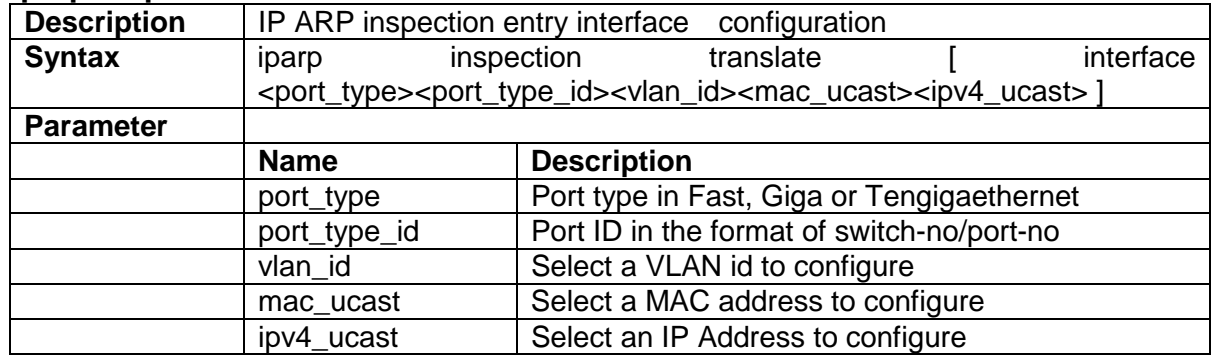

#### **3.3.28 iparp inspection trust**

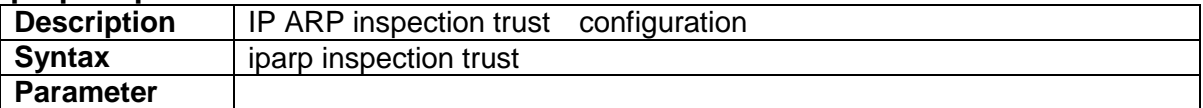

## **3.3.29 iparp inspection vlan**

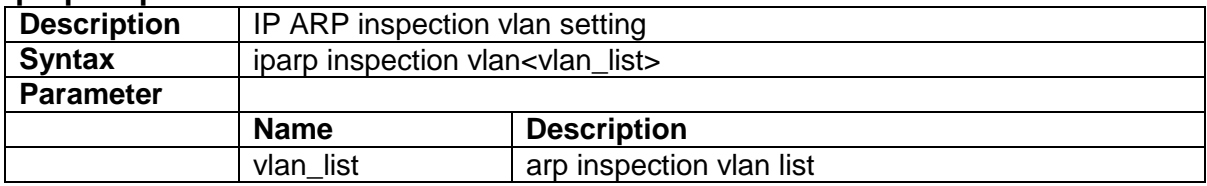

#### **3.3.30 ipdns proxy**

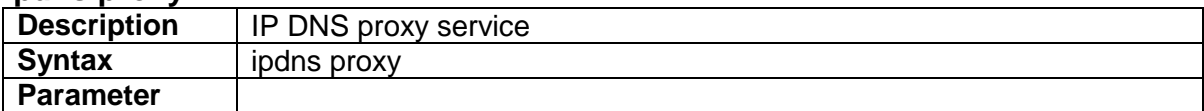

## **3.3.31 ip http secure-redirect**

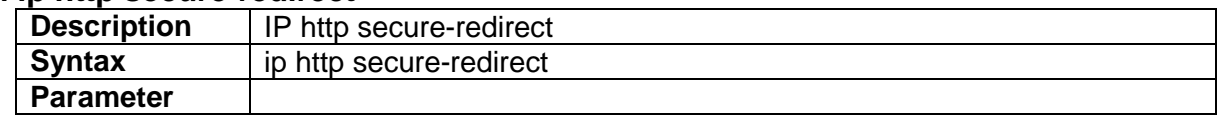

#### **3.3.32 ip http secure-server**

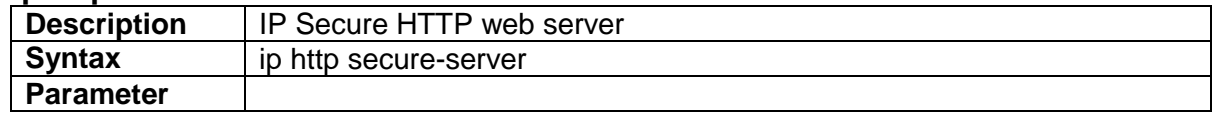

## **3.3.33 ip source binding interface**

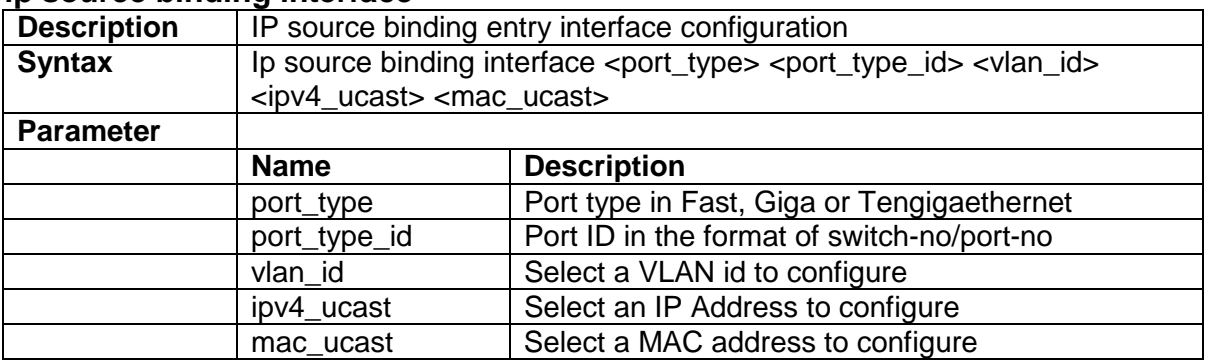

### **3.3.34 ipssh**

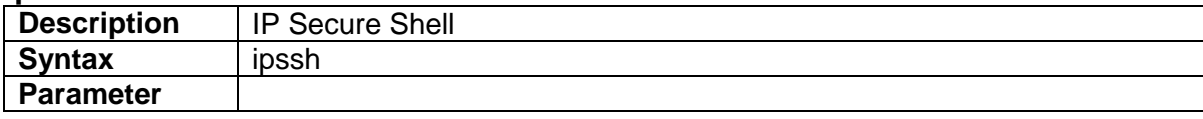

## **3.3.35 ipmc profile**

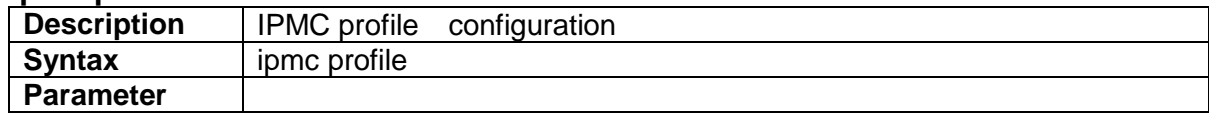

## **3.3.36 ipmc range**

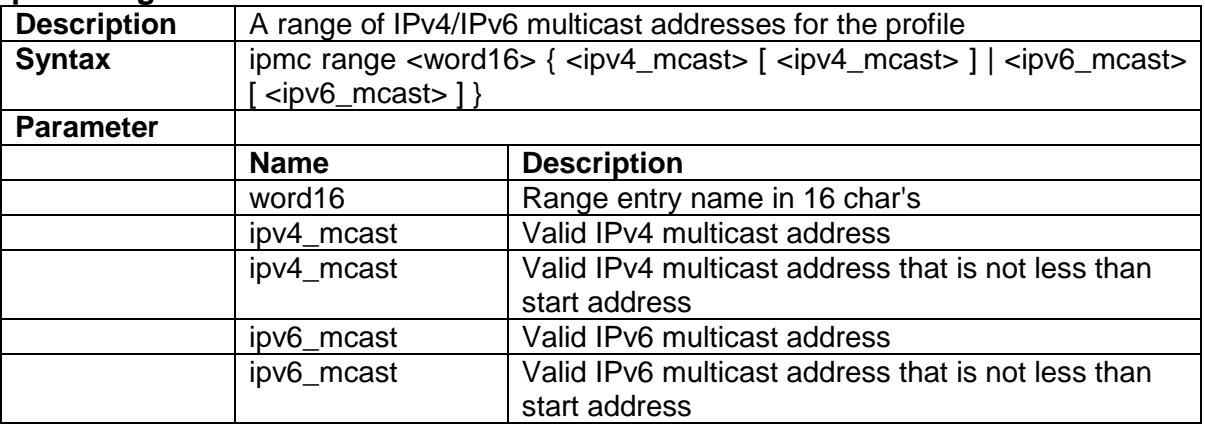

## **3.3.37 vlan <vlanid>**

![](_page_28_Picture_200.jpeg)

## **3.3.38 vlan <vlanid> <name>**

![](_page_28_Picture_201.jpeg)

![](_page_29_Picture_198.jpeg)

## **3.3.39 vlan disable <vlanid>**

![](_page_29_Picture_199.jpeg)

## **3.3.40 aging <time>**

![](_page_29_Picture_200.jpeg)

#### **3.3.41 jumboframe {enable|disable}**

![](_page_29_Picture_201.jpeg)

## **3.3.42 jumboframe mtu <value>**

![](_page_29_Picture_202.jpeg)

## **3.3.43 media-type**

![](_page_29_Picture_203.jpeg)

## **3.3.44 monitor destination interface**

![](_page_29_Picture_204.jpeg)

![](_page_30_Picture_190.jpeg)

#### **3.3.45 speed**

![](_page_30_Picture_191.jpeg)

## **3.3.46 tacacs-server host**

![](_page_30_Picture_192.jpeg)

## **3.3.47 tacacs-server key**

![](_page_30_Picture_193.jpeg)

#### **3.3.48 tacacs-server timeout**

![](_page_30_Picture_194.jpeg)

## **3.3.49 traps**

![](_page_30_Picture_195.jpeg)

![](_page_31_Picture_82.jpeg)

## **3.3.50 upnp**

![](_page_31_Picture_83.jpeg)

## **3.3.51 upnp advertising-duration**

![](_page_31_Picture_84.jpeg)

## **3.3.52 upnp ttl**

![](_page_31_Picture_85.jpeg)

#### **3.3.53 flow-control {enable|disble}**

![](_page_32_Picture_190.jpeg)

### **3.3.54 speed**

![](_page_32_Picture_191.jpeg)

## **3.3.55 port {enable/disable}**

![](_page_32_Picture_192.jpeg)

## **3.4 VLAN Mode Commands**

#### **3.4.1 vlan**

![](_page_32_Picture_193.jpeg)

#### **3.4.2 vlan ethertype s-custom-port**

![](_page_32_Picture_194.jpeg)

## **3.4.3 vlan protocol**

![](_page_32_Picture_195.jpeg)

![](_page_33_Picture_187.jpeg)

### **3.4.4 vlan-trunking**

![](_page_33_Picture_188.jpeg)

#### **3.4.5 switchport access vlan**

![](_page_33_Picture_189.jpeg)

## **3.4.6 switchport forbidden vlan**

![](_page_33_Picture_190.jpeg)

#### **3.4.7 switchport hybrid acceptable-frame-type**

![](_page_33_Picture_191.jpeg)

#### **3.4.8 switchport hybrid allowed vlan**

![](_page_33_Picture_192.jpeg)

![](_page_34_Picture_200.jpeg)

## **3.4.9 switchport hybrid egress-tag**

![](_page_34_Picture_201.jpeg)

## **3.4.10 switchport hybrid ingress-filtering**

![](_page_34_Picture_202.jpeg)

## **3.4.11 switchport mode**

![](_page_34_Picture_203.jpeg)

## **3.4.12 switchport trunk allowed vlan**

![](_page_34_Picture_204.jpeg)

## **3.4.13 switchport vlan protocol group**

![](_page_34_Picture_205.jpeg)

## **3.5 Interface VLAN Mode Commands**

## **3.5.1 interface**

![](_page_35_Picture_193.jpeg)

#### **3.5.2 interface vlan**

![](_page_35_Picture_194.jpeg)

## **3.5.3 ip address**

![](_page_35_Picture_195.jpeg)

#### **3.5.4 ip name-server**

![](_page_35_Picture_196.jpeg)

## **3.5.5 ipdhcp relay**

![](_page_35_Picture_197.jpeg)

#### **3.5.6 ipdhcp relay information option**

![](_page_35_Picture_198.jpeg)

## **3.5.7 ipdhcp retry interface vlan**

![](_page_35_Picture_199.jpeg)

![](_page_36_Picture_92.jpeg)

#### **3.5.8 ipdhcp snooping**

![](_page_36_Picture_93.jpeg)

## **3.5.9 ipv6 address**

![](_page_36_Picture_94.jpeg)

## **3.5.10 ipv6mtu**

![](_page_36_Picture_95.jpeg)

# **3.6 Ring Group Mode Commands**

## **3.6.1 ring-protect {enable|disable}**

![](_page_37_Picture_209.jpeg)

## **3.6.2 ring-protect {node1|node2} <portNo>**

![](_page_37_Picture_210.jpeg)

## **3.6.3 ring-protect role {master| slave}**

![](_page_37_Picture_211.jpeg)

## **3.6.4 ring-protect <ring-id>**

![](_page_37_Picture_212.jpeg)

#### **3.6.5 ring-protect {enable|disable}**

![](_page_37_Picture_213.jpeg)

## 3.6.6 ring-protect {node1|node2} <portNo>

![](_page_37_Picture_214.jpeg)

#### **3.6.7 ring-guardtime <time>**

![](_page_37_Picture_215.jpeg)

#### **3.6.8 ring-group <number>**

![](_page_38_Picture_185.jpeg)

## **3.7 Spanning Tree**

#### **3.7.1 spanning-tree**

![](_page_38_Picture_186.jpeg)

#### **3.7.2 spanning-tree aggregation**

![](_page_38_Picture_187.jpeg)

#### **3.7.3 spanning-tree auto-edge**

![](_page_38_Picture_188.jpeg)

#### **3.7.5 spanning-tree bpdu-guard**

![](_page_38_Picture_189.jpeg)

#### **3.7.6 spanning-tree edge**

![](_page_38_Picture_190.jpeg)

#### **3.7.7 spanning-tree edge bpdu-filter**

![](_page_38_Picture_191.jpeg)

#### **3.7.8 spanning-tree mode**

![](_page_39_Picture_169.jpeg)

## **3.7.9 spanning-tree mst cost**

![](_page_39_Picture_170.jpeg)

## **3.7.10 spanning-tree mst port-priority**

![](_page_39_Picture_171.jpeg)

#### **3.7.11 spanning-tree mst priority**

![](_page_39_Picture_172.jpeg)

## **3.7.12 spanning-tree mst vlan**

![](_page_39_Picture_173.jpeg)

![](_page_40_Picture_187.jpeg)

#### **3.7.13 spanning-tree mst forward-time**

![](_page_40_Picture_188.jpeg)

#### **3.7.14 spanning-tree mst max-age**

![](_page_40_Picture_189.jpeg)

#### **3.7.15 spanning-tree mst max-hops**

![](_page_40_Picture_190.jpeg)

#### **3.7.16 spanning-tree mst name**

![](_page_40_Picture_191.jpeg)

## **3.8 sFlow Configure Command**

## **3.8.1 sflow**

![](_page_40_Picture_192.jpeg)

## **3.8.2 sflow agent-ip**

![](_page_40_Picture_193.jpeg)

![](_page_41_Picture_175.jpeg)

# **3.8.3 sflow collector-address**

![](_page_41_Picture_176.jpeg)

### **3.8.5 sflow max-datagram-size**

![](_page_41_Picture_177.jpeg)

## **3.8.6 sflow max-sampling-size**

![](_page_41_Picture_178.jpeg)

## **3.8.7 sflow sampling-rate**

![](_page_41_Picture_179.jpeg)

# **3.8.8 sflow timeout**

![](_page_41_Picture_180.jpeg)

## **3.9 SNMP Configure Command**

#### **3.9.1 snmp-server**

![](_page_42_Picture_202.jpeg)

#### **3.9.2 snmp-server access**

![](_page_42_Picture_203.jpeg)

#### **3.9.3 snmp-server community v2c**

![](_page_42_Picture_204.jpeg)

#### **3.9.4 snmp-server community v3**

![](_page_42_Picture_205.jpeg)

#### **3.9.5 snmp-server host**

![](_page_42_Picture_206.jpeg)

#### **3.9.6 snmp-server host traps**

![](_page_42_Picture_207.jpeg)

![](_page_43_Picture_205.jpeg)

## **3.9.7 snmp-server trap**

![](_page_43_Picture_206.jpeg)

## **3.9.8 snmp-server user**

![](_page_43_Picture_207.jpeg)

#### **3.9.9 snmp-server version**

![](_page_43_Picture_208.jpeg)

#### **3.9.10 snmp-server view**

![](_page_43_Picture_209.jpeg)

# **3.9.11 SNMP trap receive ipv6 host**

![](_page_43_Picture_210.jpeg)

## **3.9.12 SNMP trap receive ipv4 host**

![](_page_43_Picture_211.jpeg)

![](_page_44_Picture_197.jpeg)

# **3.10 Qos Function Command**

## **3.10.1 qos cos**

![](_page_44_Picture_198.jpeg)

## **3.10.6 qos map cos-dscp**

![](_page_44_Picture_199.jpeg)

![](_page_45_Picture_183.jpeg)

## **3.10.7 qos map dscp-egress-translation**

![](_page_45_Picture_184.jpeg)

#### **3.10.8 qos map dscp-ingress-translation**

![](_page_45_Picture_185.jpeg)

![](_page_46_Picture_204.jpeg)

## **3.10.9 qos policer**

![](_page_46_Picture_205.jpeg)

## **3.10.10 qos wrr**

![](_page_46_Picture_206.jpeg)

#### **3.10.11 qos queue-shaper**

![](_page_46_Picture_207.jpeg)

## **3.10.12 qos queue-policer**

![](_page_46_Picture_208.jpeg)

## **3.10.13 qos shaper <unit>**

![](_page_46_Picture_209.jpeg)

![](_page_47_Picture_197.jpeg)

## **3.11 IGMP Functional Commands**

#### **3.11.1 ip igmp host-proxy [ leave-proxy ]**

![](_page_47_Picture_198.jpeg)

## **3.11.2 ip igmp snooping**

![](_page_47_Picture_199.jpeg)

#### **3.11.3 ip igmp snooping immediate-leave**

![](_page_47_Picture_200.jpeg)

#### **3.11.4 ip igmp snooping last-member-query-interval**

![](_page_47_Picture_201.jpeg)

#### **3.11.5 ip igmp snooping max-groups**

![](_page_47_Picture_202.jpeg)

#### **3.11.6 ip igmp snooping mrouter**

![](_page_47_Picture_203.jpeg)

## **3.11.7 ip igmp snooping querier**

![](_page_47_Picture_204.jpeg)

## **3.11.8 ip igmp snooping query-interval**

![](_page_47_Picture_205.jpeg)

![](_page_48_Picture_207.jpeg)

#### **3.11.9 ip igmp snooping vlan**

![](_page_48_Picture_208.jpeg)

#### **3.11.10 ip igmp unknown-flooding**

![](_page_48_Picture_209.jpeg)

#### **3.11.11 clear ip igmp snooping statistics**

![](_page_48_Picture_210.jpeg)

# **3.12 MVR Functional Commands**

#### **3.12.1 mvr**

![](_page_48_Picture_211.jpeg)

#### **3.12.2 mvr immediate-leave**

![](_page_48_Picture_212.jpeg)

#### **3.12.3 mvr name channel**

![](_page_48_Picture_213.jpeg)

## **3.12.4 mvr frame priority**

![](_page_48_Picture_214.jpeg)

## **3.12.5 mvr name <word16> frame tagged**

![](_page_48_Picture_215.jpeg)

![](_page_49_Picture_211.jpeg)

#### **3.12.6 mvr name <word16> igmp-address <ipv4\_ucast>**

![](_page_49_Picture_212.jpeg)

## **3.12.7 mvr name <word16> last-member-query-interval <0-31744>**

![](_page_49_Picture_213.jpeg)

#### **3.12.8 mvr name <word16> mode**

![](_page_49_Picture_214.jpeg)

#### **3.12.9 mvr name <word16> type**

![](_page_49_Picture_215.jpeg)

## **3.12.10 mvr vlan**

![](_page_49_Picture_216.jpeg)

## **3.12.11 mvr vlan <vlan\_list> channel**

![](_page_49_Picture_217.jpeg)

## **3.12.12 mvr vlan <vlan\_list> frame priority**

![](_page_49_Picture_218.jpeg)

#### **3.12.13 mvr vlan <vlan\_list> frame tagged**

![](_page_50_Picture_203.jpeg)

## **3.12.14 mvr vlan <vlan\_list> igmp-address**

![](_page_50_Picture_204.jpeg)

# **3.12.15 mvr vlan <vlan\_list> mode**

![](_page_50_Picture_205.jpeg)

## **3.12.16 mvr vlan <vlan\_list> type**

![](_page_50_Picture_206.jpeg)

## **3.13 MLD Functional Commands**

## **3.13.1 ipv6mld host-proxy**

![](_page_50_Picture_207.jpeg)

## **3.13.2 ipv6mld snooping**

![](_page_50_Picture_208.jpeg)

## **3.13.3 ipv6mld snooping compatibility**

![](_page_50_Picture_209.jpeg)

#### **3.13.4 ipv6mld snooping immediate-leave**

![](_page_51_Picture_186.jpeg)

#### **3.13.5 ipv6mld snooping last-member-query-interval**

![](_page_51_Picture_187.jpeg)

#### **3.13.6 ipv6mld snooping max-groups**

![](_page_51_Picture_188.jpeg)

#### **3.13.7 ipv6mld snooping mrouter**

![](_page_51_Picture_189.jpeg)

#### **3.13.8 ipv6mld snooping query-interval**

![](_page_51_Picture_190.jpeg)

#### **3.13.9 ipv6mld snooping query-max-response-time**

![](_page_51_Picture_191.jpeg)

#### **3.13.10 ipv6mld snooping vlan**

![](_page_51_Picture_192.jpeg)

## **3.13.11 ipv6mld unknown-flooding**

![](_page_51_Picture_193.jpeg)

# **3.14 Authenticate Mode Commands**

## **3.14.1 radius-server attribute 4**

![](_page_52_Picture_194.jpeg)

#### **3.14.2 radius-server attribute 95**

![](_page_52_Picture_195.jpeg)

### **3.14.3 radius-server deadtime**

![](_page_52_Picture_196.jpeg)

## **3.14.4 radius-server host [ auth-port] [ acct-port ] [ timeout ] [ retransmit ] [ key]**

![](_page_52_Picture_197.jpeg)

#### **3.14.5 tacacs-server deadtime <1-1440>**

![](_page_52_Picture_198.jpeg)

## **3.14.6 tacacs-server host [ auth-port] [ timeout ] [ key]**

![](_page_52_Picture_199.jpeg)

#### **3.14.7 tacacs-server deadtime <1-1440>**

![](_page_53_Picture_201.jpeg)

## **3.14.8 tacacs-server deadtime <1-1440>**

![](_page_53_Picture_202.jpeg)

#### **3.14.9 tacacs-server deadtime <1-1440>**

![](_page_53_Picture_203.jpeg)

## **3.14.10 dot1x feature**

![](_page_53_Picture_204.jpeg)

#### **3.14.11 dot1x guest-vlan**

![](_page_53_Picture_205.jpeg)

#### **3.14.12 dot1x initialize**

![](_page_53_Picture_206.jpeg)

## **3.14.13 dot1x port-control**

![](_page_53_Picture_207.jpeg)

![](_page_54_Picture_187.jpeg)

### **3.14.14 dot1x radius-vlan**

![](_page_54_Picture_188.jpeg)

## **3.14.15 show radius-server [ statistics ]**

![](_page_54_Picture_189.jpeg)

# **3.15 Loop-Protection Configure commands**

#### **3.15.1 loop-protect**

![](_page_54_Picture_190.jpeg)

#### **3.15.2 loop-protect action**

![](_page_54_Picture_191.jpeg)

#### **3.15.3 loop-protect shutdown-time**

![](_page_54_Picture_192.jpeg)

## **3.15.4 loop-protect transmit-time**

![](_page_54_Picture_193.jpeg)

#### **3.15.5 loop-protect tx-mode**

![](_page_55_Picture_173.jpeg)

# **3.16 LLDP Configure commands**

#### **3.16.1 lldp holdtime**

![](_page_55_Picture_174.jpeg)

#### **3.16.2 lldp receive**

![](_page_55_Picture_175.jpeg)

## **3.16.3 lldp reinit <1-10>**

![](_page_55_Picture_176.jpeg)

## **3.16.4 lldp timer <5-32768>**

![](_page_55_Picture_177.jpeg)

## **3.16.5 lldp tlv-select**

![](_page_55_Picture_178.jpeg)

#### **3.16.6 lldp transmission-delay**

![](_page_56_Picture_184.jpeg)

#### **3.16.7 lldp transmit**

![](_page_56_Picture_185.jpeg)

# **3.17 RFC2544 Testing Configure Commands**

## **3.17.1 rfc2544 profile <word32>**

![](_page_56_Picture_186.jpeg)

#### **3.17.2 rfc2544 rename profile**

![](_page_56_Picture_187.jpeg)

#### **3.17.3 rfc2544 save <word32> <word>**

![](_page_56_Picture_188.jpeg)

## **3.17.4 rfc2544 start <word32> profile <word32> [ desc <line128> ]**

![](_page_56_Picture_189.jpeg)

#### **3.17.5 rfc2544 stop <word32>**

![](_page_57_Picture_192.jpeg)

## **3.17.6 show rfc2544 profile [ <word32> ]**

![](_page_57_Picture_193.jpeg)

## **3.18 GVRP Configure Commands**

#### **3.18.1 gvrp**

![](_page_57_Picture_194.jpeg)

#### **3.18.2 gvrpjoin request vlan**

![](_page_57_Picture_195.jpeg)

#### **3.18.3 gvrpleave request vlan**

![](_page_57_Picture_196.jpeg)

#### **3.18.4 gvrp max-vlans**

![](_page_57_Picture_197.jpeg)

#### **3.18.5 gvrp time { [ join-time <1-20> ] [ leave-time <60-300> ] [ leave-all-time <1000-50>]**

![](_page_57_Picture_198.jpeg)

# **3.19 Voice VLAN Configure Commands**

## **3.19.1 voice vlan**

![](_page_58_Picture_152.jpeg)

## **3.19.2 voice vlan aging-time**

![](_page_58_Picture_153.jpeg)

## **3.19.3 voice vlan class**

![](_page_58_Picture_154.jpeg)

## **3.19.4 voice vlan oui**

![](_page_58_Picture_155.jpeg)

## **3.19.5 voice vlan vid**

![](_page_58_Picture_156.jpeg)